# <span id="page-0-0"></span>**Manual de Serviço do Dell™ Inspiron™ 410**

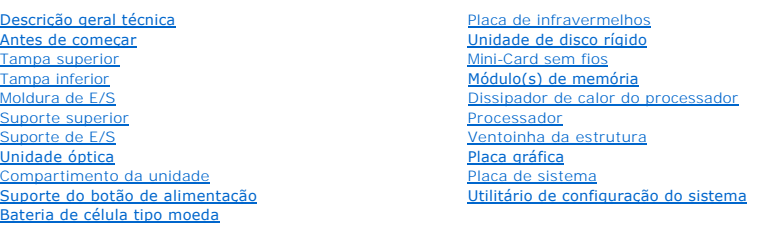

### **Notas, Avisos e Advertências**

**A NOTA: NOTA fornece informações importantes para ajudar a utilizar melhor o computador.** 

**ADVERTÊNCIA: Um AVISO indica potenciais danos do hardware ou perda de dados e explica como evitar o problema.** 

**ADVERTÊNCIA: Uma ADVERTÊNCIA indica potenciais danos no equipamento, lesões corporais ou mesmo morte.** 

### **As informações deste documento estão sujeitas a alterações sem aviso prévio. © 2010 Dell Inc. Todos os direitos reservados.**

É estritamente proibida qualquer reprodução destes materiais sem autorização por escrito da Dell Inc.

Marcas comerciais utilizadas neste texto: *Dell, o* logótipo da DELL e Inspiron **são marcas comerciais da Dell Inc.;** *Microsoft, Windows Vista* **e o logótipo do botão Iniciar do<br>***Windows* **são marcas comerciais ou marcas com** 

Outros nomes e marcas comerciais podem ser mencionados neste documento como referência às entidades que invocam essas marcas e nomes ou os seus produtos. A Dell Inc.<br>nega qualquer interesse de propriedade sobre outras marc

Modelo regulamentar: série D03U Tipo regulamentar: D03U001

Agosto 2010 Rev. A00

# <span id="page-1-0"></span> **Antes de começar**

**Manual de Serviço do Dell™ Inspiron™ 410** 

- **O** Ferramentas recomendadas
- **O** Desligar o computador
- **O** Instruções de segurança

Este manual fornece os procedimentos de remoção e instalação dos componentes no computador. Salvo indicação em contrário, cada procedimento pressupõe que

- l Executou os passos em [Desligar o computador](#page-1-2) e [Instruções de segurança](#page-1-3).
- l Leu as informações de segurança fornecidas com o computador*.*
- l Um componente pode ser colocado novamente ou, se adquirido em separado, instalado executando o procedimento de remoção pela ordem inversa.

#### <span id="page-1-1"></span>**Ferramentas recomendadas**

Os procedimentos descritos neste documento podem requerer as seguintes ferramentas:

- l Chave de fendas Philips pequena
- l Chave sextavada
- l Chave de fendas de ponta chata
- l Programa de actualização executável Flash do BIOS em **support.dell.com**

### <span id="page-1-2"></span>**Desligar o computador**

**ADVERTÊNCIA: Para evitar a perda de dados, guarde e feche todos os ficheiros abertos e saia de todos os programas abertos antes de desligar o computador.**

- 1. Guarde e feche todos os ficheiros abertos e saia de todos os programas em utilização.
- 2. Encerrar o sistema operativo:

```
Windows Vista®:
```
Clique no botão **Iniciar** (b), clique na seta e, em seguida, clique em Encerrar.

*Windows 7*:

Clique no botão *Iniciar* <sup>(2)</sup> e, em seguida, clique em Encerrar.

3. Assegure-se de que o computador está desligado. Se o computador não se tiver desligado automaticamente quando encerrou o sistema operativo, prima e mantenha premido o botão de alimentação até o computador se desligar.

### <span id="page-1-3"></span>**Instruções de segurança**

Utilize as seguintes directrizes de segurança para ajudar a proteger o seu computador de potenciais danos e para ajudar a garantir a sua segurança pessoal.

- $\Lambda$ ADVERTENCIA: Antes de trabalhar no interior do computador, leia as informações de segurança fornecidas com o mesmo. Para obter informações<br>adicionais sobre melhores práticas de segurança, consulte a página principal de Con
- **ADVERTÊNCIA: Desligue todas as fontes de alimentação antes de abrir o compartimento para substituir, remover ou instalar acessórios. Após a conclusão da instalação, é necessário voltar a colocar o compartimento e todos os fixadores instalados antes de ligar à fonte de alimentação.**
- ADVERTENCIA: Apenas um técnico qualificado e especializado tem autorização para remover a tampa do computador e aceder a quaisquer<br>componentes no interior do mesmo. Consulte as instruções de segurança para obter informaçõe
- **ADVERTÊNCIA: Para evitar descargas electrostáticas, ligue-se à terra utilizando uma pulseira antiestática ou toque periodicamente numa superfície metálica não pintada (como um conector no computador).**
- ADVERTÊNCIA: Quando desligar um cabo, puxe pelo respectivo conector ou pela patilha, e não pelo próprio cabo. Ao separar as fichas, mantenha-<br>as alinhadas para evitar a torção dos pinos. Para além disso, antes de ligar um

**correctamente.**

- **ADVERTÊNCIA: Para evitar danificar o computador, execute os seguintes passos antes de começar a efectuar qualquer procedimento no interior do mesmo.**
- 1. Certifique-se de que a superfície de trabalho é plana e está limpa para evitar que a tampa do computador fique riscada.
- 2. Desligue o computador (consulte [Desligar o computador](#page-1-2)) e todos os dispositivos a ele ligados.

**ADVERTÊNCIA: Para desligar um cabo de rede, desligue primeiro o cabo do computador e, em seguida, desligue o cabo do dispositivo de rede.** 

- 3. Desligue todos os cabos telefónicos ou de rede do computador.
- 4. Desligue o computador e todos os dispositivos ligados das respectivas tomadas eléctricas.
- 5. Desligue todos os dispositivos ligados do computador.
- 6. Prima, sem soltar, o botão de alimentação enquanto o sistema se encontra desligado para ligar a placa de sistema à terra.

- <span id="page-3-0"></span> **Tampa inferior Manual de Serviço do Dell™ Inspiron™ 410**
- 
- **C** Remover a tampa inferior
- [Voltar a colocar a tampa inferior](#page-3-2)
- ADVERTENCIA: Antes de efectuar qualquer procedimento no interior do computador, leia as informações de segurança fornecidas com o mesmo.<br>Para obter informações adicionais sobre as melhores práticas de segurança, consulte a **www.dell.com/regulatory\_compliance.**
- ADVERTENCIA: Apenas um técnico qualificado e especializado deve efectuar reparações no seu computador. Os danos causados por intervenções<br>não autorizadas pela Dell™ não são abrangidos pela garantia.
- ADVERTENCIA: Para evitar descargas electrostáticas, ligue-se à terra utilizando uma pulseira antiestática ou toque periodicamente numa<br>superfície metálica não pintada (como um conector no computador).

### <span id="page-3-1"></span>**Remover a tampa inferior**

- 1. Siga os procedimentos em **[Antes de começar](file:///C:/data/systems/insp410/pt/sm/before.htm#wp1180557).**
- 2. Vire o computador ao contrário.
- 3. Desaperte os dois parafusos integrados que fixam a tampa inferior à estrutura.
- 4. Levante a tampa inferior do computador.

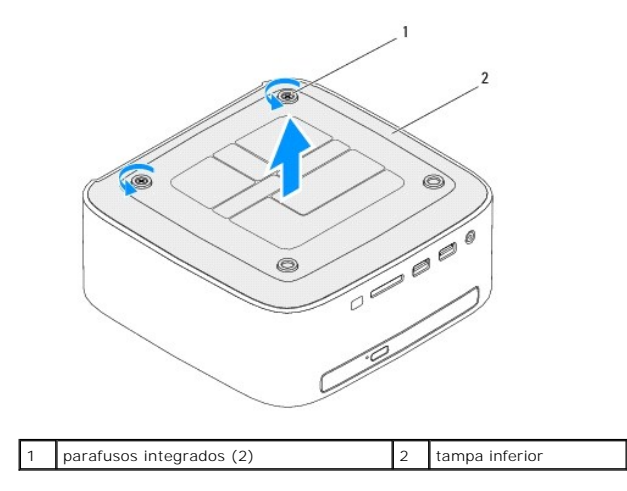

#### <span id="page-3-2"></span>**Voltar a colocar a tampa inferior**

- 1. Siga os procedimentos em **[Antes de começar](file:///C:/data/systems/insp410/pt/sm/before.htm#wp1180557)**.
- 2. Alinhe as patilhas na tampa inferior com as ranhuras no computador.

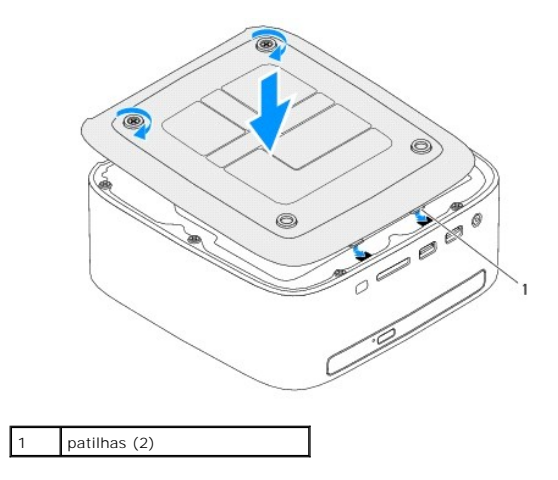

3. Aperte os dois parafusos integrados que fixam a tampa inferior à estrutura.

ADVERTENCIA: Antes de ligar o computador, volte a colocar todos os parafusos e certifique-**se de que não existem parafusos perdidos no interior**<br>do computador. Se não o fizer, poderá provocar danos no computador.

4. Ligue o computador e todos os dispositivos anexados às tomadas eléctricas e, em seguida, ligue os mesmos.

#### <span id="page-5-0"></span> **Mini-Card sem fios Manual de Serviço do Dell™ Inspiron™ 410**

- **C** Remover a Mini-Card
- [Volta a colocar a Mini-Card](#page-6-0)
- ADVERTENCIA: Antes de efectuar qualquer procedimento no interior do computador, leia as informações de segurança fornecidas com o mesmo.<br>Para obter informações adicionais sobre as melhores práticas de segurança, consulte a **www.dell.com/regulatory\_compliance.**
- ADVERTENCIA: Apenas um técnico qualificado e especializado deve efectuar reparações no seu computador. Os danos causados por intervenções<br>não autorizadas pela Dell™ não são abrangidos pela garantia.
- ADVERTENCIA: Para evitar descargas electrostáticas, ligue-se à terra utilizando uma pulseira antiestática ou toque periodicamente numa<br>superfície metálica não pintada (como um conector no computador).

**NOTA:** A Dell não garante compatibilidade nem presta apoio técnico a Mini-Cards de outros fornecedores que não a Dell.

Se encomendou uma Mini-Card sem fios com o seu computador, esta já se encontra instalada.

O seu computador suporta uma ranhura para Mini-Card de meia dimensão para Rede de área local sem fios (WLAN).

#### <span id="page-5-1"></span>**Remover a Mini-Card**

- 1. Siga os procedimentos em **[Antes de começar](file:///C:/data/systems/insp410/pt/sm/before.htm#wp1180557)**.
- 2. Remova a tampa superior (consulte [Remover a tampa superior](file:///C:/data/systems/insp410/pt/sm/top_cvr.htm#wp1184871)).
- 3. Remova o suporte superior (consulte [Remover o suporte superior\)](file:///C:/data/systems/insp410/pt/sm/top_bkt.htm#wp1050239).
- 4. Remova a unidade óptica (consulte [Remover a unidade óptica](file:///C:/data/systems/insp410/pt/sm/odd.htm#wp1183032)).
- 5. Remova o compartimento de unidade (consulte [Remover o compartimento de unidade](file:///C:/data/systems/insp410/pt/sm/hdd_bkt.htm#wp1126927)).
- 6. Localize a Mini-Card (consulte [Componentes da placa de sistema\)](file:///C:/data/systems/insp410/pt/sm/technica.htm#wp1186650).
- 7. Desligue os cabos de antena da Mini-Card.

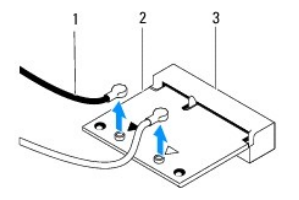

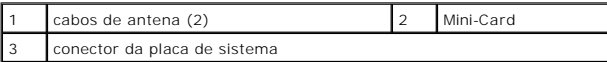

- 8. Remova o parafuso que fixa a Mini-Card ao conector da placa de sistema.
- 9. Levante a Mini-Card e remova-a do conector da placa de sistema.

ADVERTENCIA: Quando a Mini-Card não estiver no computador, coloque-a numa embalagem de protecção antiestática (consulte a secção<br>"Protecção contra descargas electrostáticas", nas instruções de segurança fornecidas com o se

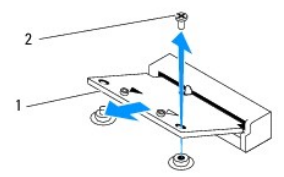

<span id="page-6-1"></span>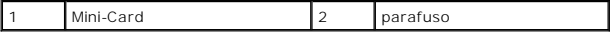

### <span id="page-6-0"></span>**Volta a colocar a Mini-Card**

**ADVERTÊNCIA: Os conectores têm formatos especiais de forma a garantir uma inserção correcta. A utilização de força excessiva pode danificar os conectores.**

**ADVERTÊNCIA: Para evitar danificar a Mini-Card, certifique-se de que não existem cabos ou cabos de antena por baixo da Mini-Card.**

- 1. Siga os procedimentos em **[Antes de começar](file:///C:/data/systems/insp410/pt/sm/before.htm#wp1180557).**
- 2. Alinhe o entalhe na Mini-Card com a patilha no conector da placa de sistema.
- 3. Introduza a Mini-Card num ângulo de 45 graus no conector da placa de sistema
- 4. Prima a outra extremidade da Mini-Card para baixo e volte a colocar o parafuso que fixa a Mini-Card ao conector da placa de sistema.
- 5. Ligue os cabos de antena apropriados à Mini-Card que está a instalar. A tabela seguinte mostra o esquema de cores da antena para a Mini-Card suportada pelo computador.

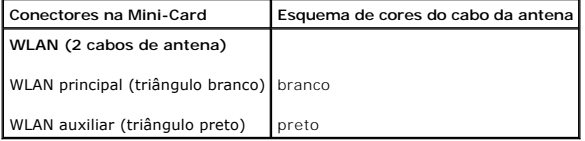

- 6. Volte a colocar o compartimento de unidade (consulte [Voltar a colocar o compartimento de unidade](file:///C:/data/systems/insp410/pt/sm/hdd_bkt.htm#wp1105539)).
- 7. Volte a colocar a unidade óptica (consulte [Voltar a colocar a unidade óptica](file:///C:/data/systems/insp410/pt/sm/odd.htm#wp1182963)).
- 8. Volte a colocar o suporte superior (consulte [Voltar a colocar o suporte superior\)](file:///C:/data/systems/insp410/pt/sm/top_bkt.htm#wp1048583).
- 9. Volte a colocar a tampa superior (consulte [Voltar a colocar a tampa superior\)](file:///C:/data/systems/insp410/pt/sm/top_cvr.htm#wp1184923).
- ADVERTENCIA: Antes de ligar o computador, volte a colocar todos os parafusos e certifique-**se de que não existem parafusos perdidos no interior**<br>do computador. Se não o fizer, poderá provocar danos no computador.

10. Ligue o computador e todos os dispositivos anexados às tomadas eléctricas e, em seguida, ligue os mesmos.

#### <span id="page-7-0"></span> **Bateria de célula tipo moeda Manual de Serviço do Dell™ Inspiron™ 410**

- 
- **Remover a bateria de célula tipo moeda**
- **O** Voltar a colocar a bateria de célula tipo
- ADVERTENCIA: Antes de efectuar qualquer procedimento no interior do computador, leia as informações de segurança fornecidas com o mesmo.<br>Para obter informações adicionais sobre as melhores práticas de segurança, consulte a **www.dell.com/regulatory\_compliance.**
- **ADVERTÊNCIA: Uma bateria nova pode explodir se for instalada incorrectamente. Utilize apenas baterias do tipo recomendado pelo fabricante ou equivalente. Elimine as baterias gastas de acordo com as instruções do fabricante.**
- ADVERTENCIA: Apenas um técnico qualificado e especializado deve efectuar reparações no seu computador. Os danos causados por intervenções<br>não autorizadas pela Dell™ não são abrangidos pela garantia.
- **ADVERTÊNCIA: Para evitar descargas electrostáticas, ligue-se à terra utilizando uma pulseira antiestática ou toque periodicamente numa superfície metálica não pintada (como um conector no computador).**

### <span id="page-7-1"></span>**Remover a bateria de célula tipo moeda**

- <span id="page-7-3"></span>1. Registe todos os ecrãs do utilitário de configuração do sistema (consulte <u>Utilitário de configuração do sistema</u>) para que possa restaurar as definições<br>correctas após instalar a nova bateria de célula tipo moeda.
- 2. Siga os procedimentos em **Antes de com**
- 3. Remova a tampa superior (consulte [Remover a tampa superior](file:///C:/data/systems/insp410/pt/sm/top_cvr.htm#wp1184871))
- 4. Remova o suporte superior (consulte [Remover o suporte superior\)](file:///C:/data/systems/insp410/pt/sm/top_bkt.htm#wp1050239).
- 5. Remova a unidade óptica (consulte [Remover a unidade óptica](file:///C:/data/systems/insp410/pt/sm/odd.htm#wp1183032)).
- 6. Remova o compartimento de unidade (consulte [Remover o compartimento de unidade](file:///C:/data/systems/insp410/pt/sm/hdd_bkt.htm#wp1126927)).
- 7. Localize o encaixe da bateria de célula tipo moeda (consulte [Componentes da placa de sistema\)](file:///C:/data/systems/insp410/pt/sm/technica.htm#wp1186650).
- 8. Puxe cuidadosamente a alavanca de desbloqueio da bateria de célula tipo moeda e levante a bateria, removendo-a do encaixe.

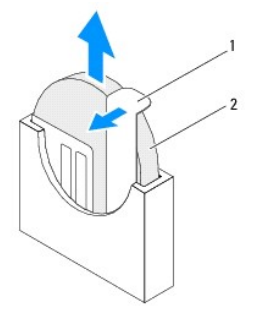

1 alavanca de desbloqueio 2 bateria de célula tipo moeda

### <span id="page-7-2"></span>**Voltar a colocar a bateria de célula tipo moeda**

- 1. Siga os procedimentos em **[Antes de começar](file:///C:/data/systems/insp410/pt/sm/before.htm#wp1180557).**
- 2. Introduza a nova bateria de célula tipo moeda no encaixe com o lado "+" virado para a esquerda.
- 3. Volte a colocar o compartimento de unidade (consulte [Voltar a colocar o compartimento de unidade](file:///C:/data/systems/insp410/pt/sm/hdd_bkt.htm#wp1105539)).
- 4. Volte a colocar a unidade óptica (consulte [Voltar a colocar a unidade óptica](file:///C:/data/systems/insp410/pt/sm/odd.htm#wp1182963)).
- 5. Volte a colocar o suporte superior (consulte [Voltar a colocar o suporte superior\)](file:///C:/data/systems/insp410/pt/sm/top_bkt.htm#wp1048583)
- 6. Volte a colocar a tampa superior (consulte [Voltar a colocar a tampa superior\)](file:///C:/data/systems/insp410/pt/sm/top_cvr.htm#wp1184923)
- ADVERTENCIA: Antes de ligar o computador, volte a colocar todos os parafusos e certifique-**se de que não existem parafusos perdidos no interior**<br>do computador. Se não o fizer, poderá provocar danos no computador.
- 7. Ligue o computador e os dispositivos às tomadas eléctricas e, em seguida, ligue-os.
- 8. Aceda ao utilitário de configuração do sistema (consulte [Utilitário de configuração do sistema](file:///C:/data/systems/insp410/pt/sm/sys_setu.htm#wp1005451)) e restaure as definições que gravou em [passo 1.](#page-7-3)

### <span id="page-9-0"></span> **Placa gráfica**

**Manual de Serviço do Dell™ Inspiron™ 410** 

- **•** Remover a placa gráfica
- [Voltar a colocar a placa gráfica](#page-9-2)
- ADVERTENCIA: Antes de efectuar qualquer procedimento no interior do computador, leia as informações de segurança fornecidas com o mesmo.<br>Para obter informações adicionais sobre as melhores práticas de segurança, consulte a **www.dell.com/regulatory\_compliance.**
- ADVERTENCIA: Apenas um técnico qualificado e especializado deve efectuar reparações no seu computador. Os danos causados por intervenções<br>não autorizadas pela Dell™ não são abrangidos pela garantia.
- ADVERTENCIA: Para evitar descargas electrostáticas, ligue-se à terra utilizando uma pulseira antiestática ou toque periodicamente numa<br>superfície metálica não pintada (como um conector no computador).

### <span id="page-9-1"></span>**Remover a placa gráfica**

- 1. Siga os procedimentos em **[Antes de começar](file:///C:/data/systems/insp410/pt/sm/before.htm#wp1180557).**
- 2. Remova a tampa inferior (consulte [Remover a tampa inferior](file:///C:/data/systems/insp410/pt/sm/btm_cvr.htm#wp1190533)).
- 3. Remova os dois parafusos que fixam a placa gráfica à placa de sistema.
- 4. Remova a placa gráfica do conector da placa de sistema.

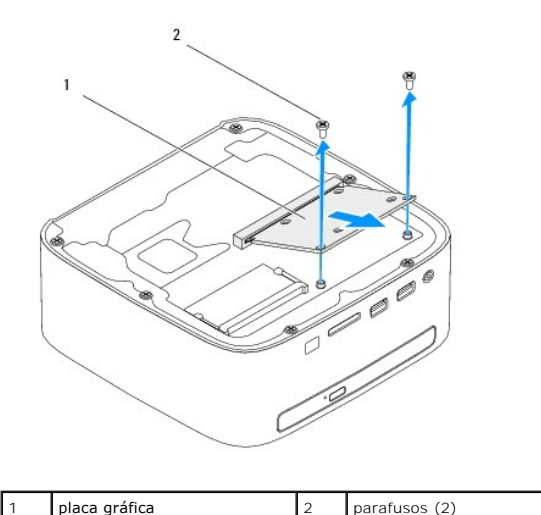

#### <span id="page-9-2"></span>**Voltar a colocar a placa gráfica**

- 1. Siga os procedimentos em [Antes de começar](file:///C:/data/systems/insp410/pt/sm/before.htm#wp1180557).
- 2. Alinhe o entalhe na placa gráfica com a patilha no conector da placa de sistema.
- 3. Introduza a placa gráfica, num ângulo de 45 graus, no conector da placa de sistema.
- 4. Prima a outra extremidade da placa gráfica para baixo e volte a colocar os dois parafusos que fixam a placa gráfica ao conector da placa de sistema.
- 5. Volte a colocar a tampa inferior (consulte [Voltar a colocar a tampa inferior](file:///C:/data/systems/insp410/pt/sm/btm_cvr.htm#wp1188640)).
- ADVERTENCIA: Antes de ligar o computador, volte a colocar todos os parafusos e certifique-**se de que não existem parafusos perdidos no interior**<br>do computador. Se não o fizer, poderá provocar danos no computador.

6. Ligue o computador e todos os dispositivos anexados às tomadas eléctricas e, em seguida, ligue os mesmos.

## <span id="page-11-0"></span> **Unidade de disco rígido**

**Manual de Serviço do Dell™ Inspiron™ 410** 

- **Remover a Unidade de Disco Rígido**
- [Colocar a Unidade de Disco Rígido](#page-12-0)
- $\Lambda$ ADVERTENCIA: Antes de efectuar qualquer procedimento no interior do computador, leia as informações de segurança fornecidas com o mesmo.<br>Para obter informações adicionais sobre as melhores práticas de segurança, consulte a **www.dell.com/regulatory\_compliance.**
- **A** ADVERTÊNCIA: Se remover a unidade de disco rígido do computador enquanto estiver quente, não toque na respectiva estrutura de metal.
- ADVERTENCIA: Apenas um técnico qualificado e especializado deve efectuar reparações no seu computador. Os danos causados por intervenções<br>não autorizadas pela Dell™ não são abrangidos pela garantia.
- ADVERTENCIA: Para evitar descargas electrostáticas, ligue-se à terra utilizando uma pulseira antiestática ou toque periodicamente numa<br>superfície metálica não pintada (como um conector no computador).
- ADVERTENCIA: Para evitar a perda de dados, desligue o computador (consulte <u>Desligar o computador</u>) antes de remover a unidade de disco<br>rígido. Não remova a unidade de disco rígido enquanto o computador estiver ligado ou e

**ADVERTÊNCIA: As unidades de disco rígido são extremamente frágeis. Tenha muito cuidado quando manusear a unidade de disco rígido.**

**A NOTA:** A Dell não garante compatibilidade nem presta apoio técnico a unidades de disco rígido obtidas de outros fornecedores que não a Dell.

**NOTA**: Se está a instalar uma unidade de disco rígido obtida a partir de outra fonte que não a Dell, é necessário instalar um sistema operativo,<br>controladores e utilitários na nova unidade de disco rígido.

### <span id="page-11-1"></span>**Remover a Unidade de Disco Rígido**

- 1. Siga os procedimentos em **[Antes de começar](file:///C:/data/systems/insp410/pt/sm/before.htm#wp1180557)**.
- 2. Remova a tampa superior (consulte [Remover a tampa superior](file:///C:/data/systems/insp410/pt/sm/top_cvr.htm#wp1184871)).
- 3. Remova o suporte superior (consulte [Remover o suporte superior\)](file:///C:/data/systems/insp410/pt/sm/top_bkt.htm#wp1050239).
- 4. Remova a unidade óptica (consulte [Remover a unidade óptica](file:///C:/data/systems/insp410/pt/sm/odd.htm#wp1183032)).
- 5. Remova o compartimento de unidade (consulte [Remover o compartimento de unidade](file:///C:/data/systems/insp410/pt/sm/hdd_bkt.htm#wp1126927)).
- ADVERTENCIA: Quando a unidade de disco rígido não estiver no computador, coloque-a numa embalagem de protecção antiestática (consulte a<br>secção sobre protecção contra descargas electrostáticas, nas instruções de segurança f
- 6. Remova os quatro parafusos que fixam a unidade de disco rígido ao compartimento de unidade.
- 7. Levante o compartimento de unidade e remova-o da unidade de disco rígido.

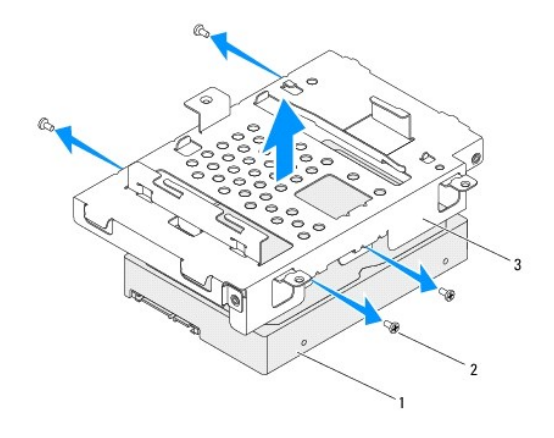

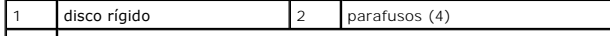

### <span id="page-12-0"></span>**Colocar a Unidade de Disco Rígido**

- 1. Siga os procedimentos em **[Antes de começar](file:///C:/data/systems/insp410/pt/sm/before.htm#wp1180557)**.
- 2. Remova a nova unidade de disco rígido da embalagem. Guarde a embalagem original para armazenar ou transportar a unidade de disco rígido.
- 3. Alinhe os orifícios dos parafusos no compartimento de unidade com os orifícios dos parafusos na unidade de disco rígido.
- 4. Volte a colocar os quatro parafusos que fixam a unidade de disco rígido ao compartimento de unidade.
- 5. Volte a colocar o compartimento de unidade (consulte [Voltar a colocar o compartimento de unidade](file:///C:/data/systems/insp410/pt/sm/hdd_bkt.htm#wp1105539)).
- 6. Volte a colocar a unidade óptica (consulte [Voltar a colocar a unidade óptica](file:///C:/data/systems/insp410/pt/sm/odd.htm#wp1182963)).
- 7. Volte a colocar o suporte superior (consulte [Voltar a colocar o suporte superior\)](file:///C:/data/systems/insp410/pt/sm/top_bkt.htm#wp1048583).
- 8. Volte a colocar a tampa superior (consulte [Voltar a colocar a tampa superior\)](file:///C:/data/systems/insp410/pt/sm/top_cvr.htm#wp1184923)
- ADVERTENCIA: Antes de ligar o computador, volte a colocar todos os parafusos e certifique-**se de que não existem parafusos perdidos no interior**<br>do computador. Se não o fizer, poderá provocar danos no computador.
- 9. Ligue o computador e todos os dispositivos anexados às tomadas eléctricas e, em seguida, ligue os mesmos.
- 10. Instale o sistema operativo do seu computador, conforme necessário. Consulte o tópico "Restaurar o sistema operativo" no *Guia de configuração*.
- 11. Instale os controladores e utilitários do seu computador, conforme necessário.

#### <span id="page-13-0"></span> **Compartimento da unidade Manual de Serviço do Dell™ Inspiron™ 410**

- **Remover o compartimento de unidade**
- $\bullet$  Voltar a colocar o compartimento
- ADVERTENCIA: Antes de efectuar qualquer procedimento no interior do computador, leia as informações de segurança fornecidas com o mesmo.<br>Para obter informações adicionais sobre as melhores práticas de segurança, consulte a **www.dell.com/regulatory\_compliance.**
- ADVERTENCIA: Apenas um técnico qualificado e especializado deve efectuar reparações no seu computador. Os danos causados por intervenções<br>não autorizadas pela Dell™ não são abrangidos pela garantia.
- ADVERTENCIA: Para evitar descargas electrostáticas, ligue-se à terra utilizando uma pulseira antiestática ou toque periodicamente numa<br>superfície metálica não pintada (como um conector no computador).

#### <span id="page-13-1"></span>**Remover o compartimento de unidade**

- 1. Siga os procedimentos em **[Antes de começar](file:///C:/data/systems/insp410/pt/sm/before.htm#wp1180557).**
- 2. Remova a tampa superior (consulte [Remover a tampa superior](file:///C:/data/systems/insp410/pt/sm/top_cvr.htm#wp1184871)).
- 3. Remova o suporte superior (consulte [Remover o suporte superior\)](file:///C:/data/systems/insp410/pt/sm/top_bkt.htm#wp1050239).
- 4. Remova a unidade óptica (consulte [Remover a unidade óptica](file:///C:/data/systems/insp410/pt/sm/odd.htm#wp1183032)).
- 5. Remova o parafuso que fixa o suporte do botão de alimentação ao compartimento de unidade.

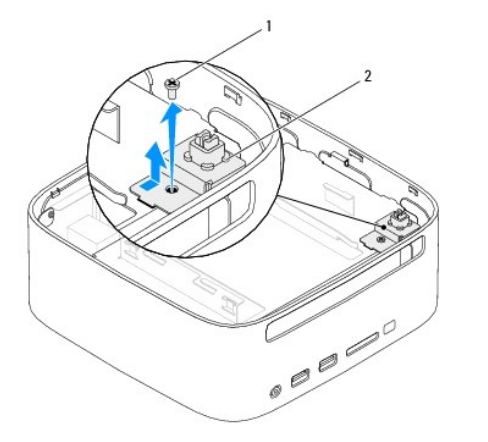

parafuso  $\begin{vmatrix} 2 & \text{support} & \text{both} \\ 2 & \text{support} & \text{both} \end{vmatrix}$ 

- 6. Sem puxar com demasiada força pelo suporte do botão de alimentação, levante e mantenha o suporte do botão de alimentação afastado do compartimento da unidade.
- 7. Remova os dois parafusos que fixam o compartimento da unidade à estrutura.
- 8. Faça deslizar o compartimento da unidade para a parte posterior do computador e levante-o para aceder ao cabo da unidade de disco rígido.
- 9. Desligue o cabo da unidade de disco rígido a partir do conector na unidade.
- 10. Levante cuidadosamente o compartimento de unidade e remova-o do computador.

<span id="page-14-0"></span>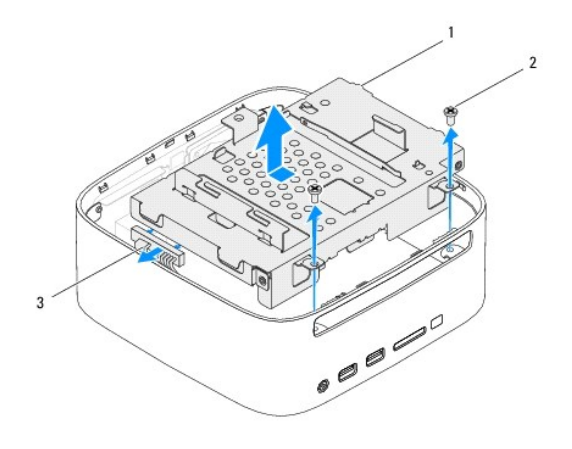

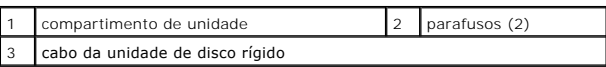

### <span id="page-14-1"></span>**Voltar a colocar o compartimento de unidade**

- 1. Siga os procedimentos em **[Antes de começar](file:///C:/data/systems/insp410/pt/sm/before.htm#wp1180557).**
- 2. Ligue o cabo da unidade de disco rígido ao conector na unidade.
- 3. Alinhe as patilhas no compartimento de unidade com as ranhuras na estrutura. Faça deslizar o compartimento da unidade para a parte frontal do<br>6 computador, para alinhar os orifícios dos parafusos no compartimento da uni
- 4. Volte a colocar os dois parafusos que fixam o compartimento da unidade à estrutura.
- 5. Volte a colocar o suporte do botão de alimentação e o parafuso que fixa o suporte do botão de alimentação ao compartimento da unidade.
- 6. Coloque novamente a unidade óptica (consulte [Voltar a colocar a unidade óptica](file:///C:/data/systems/insp410/pt/sm/odd.htm#wp1182963)).
- 7. Volte a colocar o suporte superior (consulte [Voltar a colocar o suporte superior\)](file:///C:/data/systems/insp410/pt/sm/top_bkt.htm#wp1048583).
- 8. Volte a colocar a tampa superior (consulte [Voltar a colocar a tampa superior\)](file:///C:/data/systems/insp410/pt/sm/top_cvr.htm#wp1184923).
- ADVERTENCIA: Antes de ligar o computador, volte a colocar todos os parafusos e certifique-**se de que não existem parafusos perdidos no interior**<br>do computador. Se não o fizer, poderá provocar danos no computador.
- 9. Ligue o computador e todos os dispositivos anexados às tomadas eléctricas e, em seguida, ligue os mesmos.

#### <span id="page-15-0"></span> **Dissipador de calor do processador Manual de Serviço do Dell™ Inspiron™ 410**

- [Remover o dissipador de calor do processador](#page-15-1)
- Voltar a colocar o dissipador de calor do pr
- ADVERTENCIA: Antes de efectuar qualquer procedimento no interior do computador, leia as informações de segurança fornecidas com o mesmo.<br>Para obter informações adicionais sobre as melhores práticas de segurança, consulte a **www.dell.com/regulatory\_compliance.**
- **ADVERTÊNCIA: O dissipador de calor poderá ficar demasiado quente durante o funcionamento normal. Certifique-se de que o deixa arrefecer devidamente antes de tocar no mesmo.**
- ADVERTENCIA: Apenas um técnico qualificado e especializado deve efectuar reparações no seu computador. Os danos causados por intervenções<br>não autorizadas pela Dell™ não são abrangidos pela garantia.
- **ADVERTÊNCIA: Para evitar descargas electrostáticas, ligue-se à terra utilizando uma pulseira antiestática ou toque periodicamente numa superfície metálica não pintada (como um conector no computador).**
- ADVERTENCIA: Não execute os passos seguintes, excepto se estiver familiarizado com a remoção e substituição de hardware. A execução<br>incorrecta destes passos pode danificar a placa de sistema. Para obter informações de assi

### <span id="page-15-1"></span>**Remover o dissipador de calor do processador**

- 1. Siga os procedimentos em **[Antes de começar](file:///C:/data/systems/insp410/pt/sm/before.htm#wp1180557).**
- 2. Remova a tampa superior (consulte [Remover a tampa superior](file:///C:/data/systems/insp410/pt/sm/top_cvr.htm#wp1184871)).
- 3. Remova o suporte superior (consulte [Remover o suporte superior\)](file:///C:/data/systems/insp410/pt/sm/top_bkt.htm#wp1050239).
- 4. Remova a unidade óptica (consulte [Remover a unidade óptica](file:///C:/data/systems/insp410/pt/sm/odd.htm#wp1183032)).
- 5. Remova o compartimento de unidade (consulte [Remover o compartimento de unidade](file:///C:/data/systems/insp410/pt/sm/hdd_bkt.htm#wp1126927)).

ADVERTENCIA: Para garantir um arrefecimento máximo do processador, não toque nas áreas de transferência de calor no dissipador de calor do<br>processador. Os óleos na sua pele podem reduzir a capacidade de transferência de ca

- 6. Desaperte os quatro parafusos cativos que fixam o dissipador de calor do processador à placa de sistema.
- 7. Levante cuidadosamente o dissipador de calor do processador e remova-o do computador.
- 8. Pouse o dissipador de calor do processador sobre a parte superior, com a massa térmica voltada para cima.

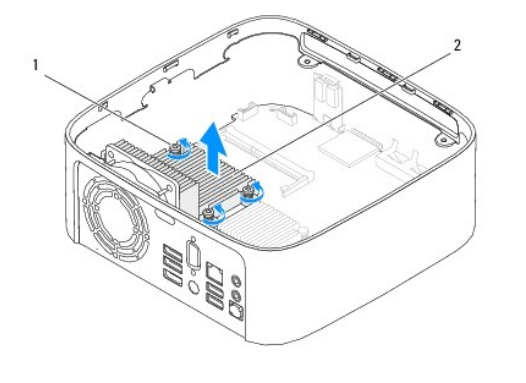

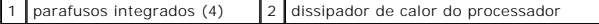

<span id="page-15-2"></span>**Voltar a colocar o dissipador de calor do processador** 

**ADVERTÊNCIA: Um alinhamento incorrecto do dissipador de calor do processador pode danificar a placa de sistema e o processador.**

NOTA: A massa térmica original pode ser reutilizada se o processador e dissipador de calor originais forem reinstalados em conjunto. Se o processador<br>ou o dissipador de calor for substituído, utilize a massa térmica fornec

- 1. Siga os procedimentos em **[Antes de começar](file:///C:/data/systems/insp410/pt/sm/before.htm#wp1180557).**
- 2. Limpe a massa térmica da parte inferior do dissipador de calor do processador.

ADVERTENCIA: Certifique-se de que aplica nova massa térmica. A nova massa térmica é essencial para assegurar uma ligação térmica adequada,<br>que constitui um requisito para a obtenção de o funcionamento óptimo do processador

3. Aplique a nova massa térmica na parte superior do processador.

- 4. Alinhe os quatro parafusos cativos no dissipador de calor do processador com os orifícios dos parafusos na placa de sistema e aperte os parafusos.
- 5. Volte a colocar o compartimento de unidade (consulte [Voltar a colocar o compartimento de unidade](file:///C:/data/systems/insp410/pt/sm/hdd_bkt.htm#wp1105539)).
- 6. Volte a colocar a unidade óptica (consulte [Voltar a colocar a unidade óptica](file:///C:/data/systems/insp410/pt/sm/odd.htm#wp1182963)).
- 7. Volte a colocar o suporte superior (consulte [Voltar a colocar o suporte superior\)](file:///C:/data/systems/insp410/pt/sm/top_bkt.htm#wp1048583).
- 8. Volte a colocar a tampa superior (consulte [Voltar a colocar a tampa superior\)](file:///C:/data/systems/insp410/pt/sm/top_cvr.htm#wp1184923).
- ADVERTENCIA: Antes de ligar o computador, volte a colocar todos os parafusos e certifique-**se de que não existem parafusos perdidos no interior**<br>do computador. Se não o fizer, poderá provocar danos no computador.
- 9. Ligue o computador e os dispositivos às tomadas eléctricas e, em seguida, ligue-os.

- <span id="page-17-0"></span> **Suporte de E/S Manual de Serviço do Dell™ Inspiron™ 410**
- Remover o suporte de E/S
- [Voltar a colocar o suporte de E/S](#page-17-2)
- ADVERTENCIA: Antes de efectuar qualquer procedimento no interior do computador, leia as informações de segurança fornecidas com o mesmo.<br>Para obter informações adicionais sobre as melhores práticas de segurança, consulte a **www.dell.com/regulatory\_compliance.**
- ADVERTENCIA: Apenas um técnico qualificado e especializado deve efectuar reparações no seu computador. Os danos causados por intervenções<br>não autorizadas pela Dell™ não são abrangidos pela garantia.
- ADVERTENCIA: Para evitar descargas electrostáticas, ligue-se à terra utilizando uma pulseira antiestática ou toque periodicamente numa<br>superfície metálica não pintada (como um conector no computador).

### <span id="page-17-1"></span>**Remover o suporte de E/S**

- 1. Siga os procedimentos em **[Antes de começar](file:///C:/data/systems/insp410/pt/sm/before.htm#wp1180557).**
- 2. Remova a tampa superior (consulte [Remover a tampa superior](file:///C:/data/systems/insp410/pt/sm/top_cvr.htm#wp1184871)).
- 3. Remova o suporte superior (consulte [Remover o suporte superior\)](file:///C:/data/systems/insp410/pt/sm/top_bkt.htm#wp1050239).
- 4. Remova a tampa inferior (consulte [Remover a tampa inferior](file:///C:/data/systems/insp410/pt/sm/btm_cvr.htm#wp1190533)).
- 5. Remova a moldura de E/S (consulte [Remover a moldura de E/S](file:///C:/data/systems/insp410/pt/sm/io_bzl.htm#wp1183926)).
- 6. Remova os três parafusos que fixam a ventoinha da estrutura ao suporte de E/S.
- 7. Utilizando uma chave de porcas hexagonal, remova os dois parafusos de porcas hexagonais que fixam o conector VGA ao suporte de E/S.
- 8. Remova o parafuso que fixa o suporte de E/S à estrutura.
- 9. Solte o suporte de E/S da tampa do computador e levante-o para fora do computador.

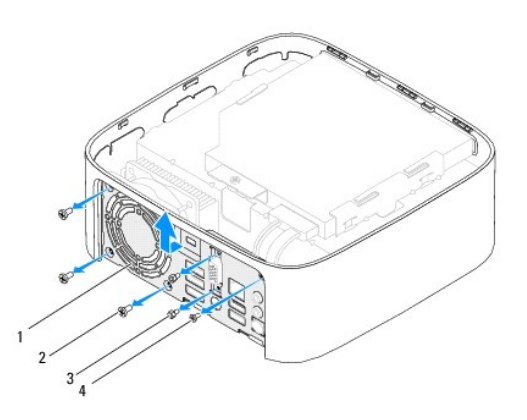

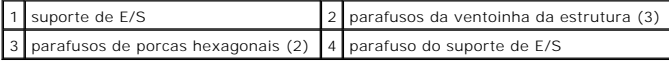

### <span id="page-17-2"></span>**Voltar a colocar o suporte de E/S**

- 1. Siga os procedimentos em **[Antes de começar](file:///C:/data/systems/insp410/pt/sm/before.htm#wp1180557).**
- 2. Alinhe e insira as patilhas na parte inferior do suporte de E/S nas ranhuras na estrutura.
- 3. Volte a colocar o parafuso que fixa o suporte de E/S à estrutura.
- 4. Utilizando uma chave de porcas hexagonal, coloque novamente os dois parafusos de porcas hexagonais que fixam o conector VGA ao suporte de E/S.
- 5. Volte a colocar os três parafusos que fixam a ventoinha da estrutura ao suporte de E/S.
- 6. Volte a colocar a moldura de E/S (consulte [Voltar a colocar a moldura de E/S\)](file:///C:/data/systems/insp410/pt/sm/io_bzl.htm#wp1188640).
- 7. Volte a colocar a tampa inferior (consulte [Voltar a colocar a tampa inferior](file:///C:/data/systems/insp410/pt/sm/btm_cvr.htm#wp1188640)).
- 8. Volte a colocar o suporte superior (consulte [Voltar a colocar o suporte superior\)](file:///C:/data/systems/insp410/pt/sm/top_bkt.htm#wp1048583).
- 9. Volte a colocar a tampa superior (consulte [Voltar a colocar a tampa superior\)](file:///C:/data/systems/insp410/pt/sm/top_cvr.htm#wp1184923).

ADVERTENCIA: Antes de ligar o computador, volte a colocar todos os parafusos e certifique-**se de que não existem parafusos perdidos no interior**<br>do computador. Se não o fizer, poderá provocar danos no computador.

10. Ligue o computador e todos os dispositivos anexados às tomadas eléctricas e, em seguida, ligue os mesmos.

#### <span id="page-19-0"></span> **Moldura de E/S Manual de Serviço do Dell™ Inspiron™ 410**

- Remover a moldura de E/S
- [Voltar a colocar a moldura de E/S](#page-19-2)
- ADVERTENCIA: Antes de efectuar qualquer procedimento no interior do computador, leia as informações de segurança fornecidas com o mesmo.<br>Para obter informações adicionais sobre as melhores práticas de segurança, consulte a **www.dell.com/regulatory\_compliance.**
- ADVERTENCIA: Apenas um técnico qualificado e especializado deve efectuar reparações no seu computador. Os danos causados por intervenções<br>não autorizadas pela Dell™ não são abrangidos pela garantia.
- ADVERTENCIA: Para evitar descargas electrostáticas, ligue-se à terra utilizando uma pulseira antiestática ou toque periodicamente numa<br>superfície metálica não pintada (como um conector no computador).

#### <span id="page-19-1"></span>**Remover a moldura de E/S**

- 1. Siga os procedimentos em **[Antes de começar](file:///C:/data/systems/insp410/pt/sm/before.htm#wp1180557)**.
- 2. Remova a tampa superior (consulte [Remover a tampa superior](file:///C:/data/systems/insp410/pt/sm/top_cvr.htm#wp1184871))
- 3. Remova a tampa inferior (consulte [Remover a tampa inferior](file:///C:/data/systems/insp410/pt/sm/btm_cvr.htm#wp1190533)).
- 4. Prima e solte as patilhas na parte inferior da moldura de E/S das ranhuras na estrutura. Levante a moldura de E/S e remova-a do computador.

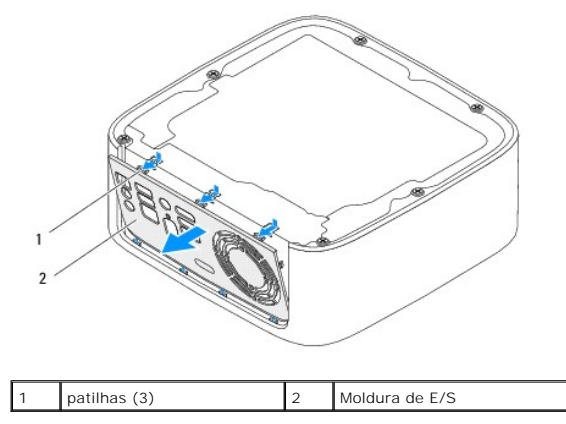

#### <span id="page-19-2"></span>**Voltar a colocar a moldura de E/S**

- 1. Siga os procedimentos em **[Antes de começar](file:///C:/data/systems/insp410/pt/sm/before.htm#wp1180557)**
- 2. Alinhe as patilhas na moldura de E/S com as ranhuras no computador e encaixe a moldura de E/S no respectivo lugar.
- 3. Volte a colocar a tampa inferior (consulte [Voltar a colocar a tampa inferior](file:///C:/data/systems/insp410/pt/sm/btm_cvr.htm#wp1188640)).
- 4. Volte a colocar a tampa superior (consulte [Voltar a colocar a tampa superior\)](file:///C:/data/systems/insp410/pt/sm/top_cvr.htm#wp1184923).
- ADVERTENCIA: Antes de ligar o computador, volte a colocar todos os parafusos e certifique-**se de que não existem parafusos perdidos no interior**<br>do computador. Se não o fizer, poderá provocar danos no computador.
- 5. Ligue o computador e todos os dispositivos anexados às tomadas eléctricas e, em seguida, ligue os mesmos.

#### <span id="page-20-0"></span> **Placa de infravermelhos Manual de Serviço do Dell™ Inspiron™ 410**

- 
- **Remover a placa de infravermelhos**
- Voltar a colocar a placa de infra
- ADVERTENCIA: Antes de efectuar qualquer procedimento no interior do computador, leia as informações de segurança fornecidas com o mesmo.<br>Para obter informações adicionais sobre as melhores práticas de segurança, consulte a **www.dell.com/regulatory\_compliance.**
- ADVERTENCIA: Apenas um técnico qualificado e especializado deve efectuar reparações no seu computador. Os danos causados por intervenções<br>não autorizadas pela Dell™ não são abrangidos pela garantia.
- ADVERTENCIA: Para evitar descargas electrostáticas, ligue-se à terra utilizando uma pulseira antiestática ou toque periodicamente numa<br>superfície metálica não pintada (como um conector no computador).

### <span id="page-20-1"></span>**Remover a placa de infravermelhos**

- 1. Siga os procedimentos em **[Antes de começar](file:///C:/data/systems/insp410/pt/sm/before.htm#wp1180557)**.
- 2. Remova a tampa superior (consulte [Remover a tampa superior](file:///C:/data/systems/insp410/pt/sm/top_cvr.htm#wp1184871)).
- 3. Remova o suporte superior (consulte [Remover o suporte superior\)](file:///C:/data/systems/insp410/pt/sm/top_bkt.htm#wp1050239).
- 4. Remova a unidade óptica (consulte [Remover a unidade óptica](file:///C:/data/systems/insp410/pt/sm/odd.htm#wp1183032)).
- 5. Remova o compartimento de unidade (consulte [Remover o compartimento de unidade](file:///C:/data/systems/insp410/pt/sm/hdd_bkt.htm#wp1126927)).
- 6. Desligue o cabo de infravermelhos do conector de infravermelhos na placa de sistema.
- 7. Levante o trinco de desbloqueio e remova a placa de infravermelhos do encaixe na estrutura.

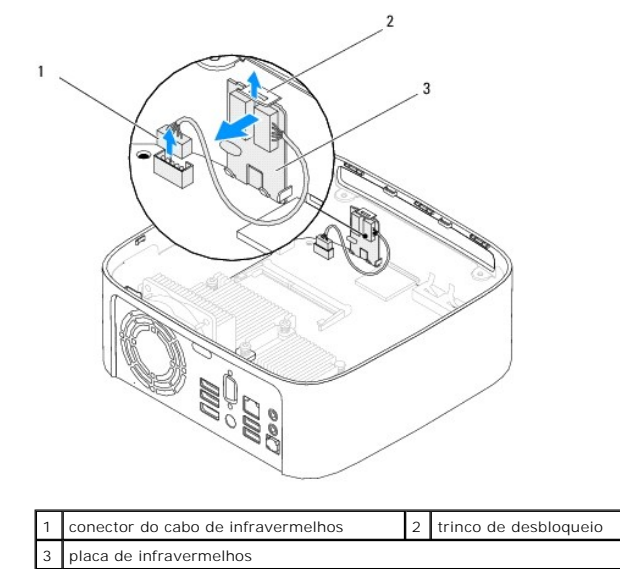

<span id="page-20-2"></span>**Voltar a colocar a placa de infravermelhos** 

- 1. Siga os procedimentos em **[Antes de começar](file:///C:/data/systems/insp410/pt/sm/before.htm#wp1180557).**
- 2. Volte a colocar a placa de infravermelhos no respectivo encaixe e prima para baixo, até encaixar no sítio.
- 3. Ligue o cabo de infravermelhos ao conector de infravermelhos na placa de sistema (consulte [Componentes da placa de sistema](file:///C:/data/systems/insp410/pt/sm/technica.htm#wp1186650)).
- 4. Volte a colocar o compartimento de unidade (consulte [Voltar a colocar o compartimento de unidade](file:///C:/data/systems/insp410/pt/sm/hdd_bkt.htm#wp1105539)).
- 5. Volte a colocar a unidade óptica (consulte [Voltar a colocar a unidade óptica](file:///C:/data/systems/insp410/pt/sm/odd.htm#wp1182963)).
- 6. Volte a colocar o suporte superior (consulte [Voltar a colocar o suporte superior\)](file:///C:/data/systems/insp410/pt/sm/top_bkt.htm#wp1048583).
- 7. Volte a colocar a tampa superior (consulte [Voltar a colocar a tampa superior\)](file:///C:/data/systems/insp410/pt/sm/top_cvr.htm#wp1184923).
- ADVERTENCIA: Antes de ligar o computador, volte a colocar todos os parafusos e certifique-**se de que não existem parafusos perdidos no interior**<br>do computador. Se não o fizer, poderá provocar danos no computador.
- 8. Ligue o computador e os dispositivos às tomadas eléctricas e, em seguida, ligue-os.

#### <span id="page-22-0"></span> **Módulo(s) de memória Manual de Serviço do Dell™ Inspiron™ 410**

- 
- [Remover o\(s\) módulo\(s\) de memória](#page-22-1)
- Voltar a colocar o(s) módulo(s) de me
- $\Lambda$ ADVERTENCIA: Antes de efectuar qualquer procedimento no interior do computador, leia as informações de segurança fornecidas com o mesmo.<br>Para obter informações adicionais sobre as melhores práticas de segurança, consulte a **www.dell.com/regulatory\_compliance.**
- ADVERTENCIA: Apenas um técnico qualificado e especializado deve efectuar reparações no seu computador. Os danos causados por intervenções<br>não autorizadas pela Dell™ não são abrangidos pela garantia.
- ADVERTENCIA: Para evitar descargas electrostáticas, ligue-se à terra utilizando uma pulseira antiestática ou toque periodicamente numa<br>superfície metálica não pintada (como um conector no computador).

### <span id="page-22-1"></span>**Remover o(s) módulo(s) de memória**

- 1. Siga os procedimentos em **[Antes de começar](file:///C:/data/systems/insp410/pt/sm/before.htm#wp1180557)**.
- 2. Para remover o módulo da memória do conector do módulo da memória superior (DIMM1):
	- a. Remova a tampa superior (consulte [Remover a tampa superior](file:///C:/data/systems/insp410/pt/sm/top_cvr.htm#wp1184871)).
	- b. Remova o suporte superior (consulte [Remover o suporte superior\)](file:///C:/data/systems/insp410/pt/sm/top_bkt.htm#wp1050239).
	- c. Remova a unidade óptica (consulte [Remover a unidade óptica](file:///C:/data/systems/insp410/pt/sm/odd.htm#wp1183032)).
	- d. Remova o compartimento de unidade (consulte [Remover o compartimento de unidade](file:///C:/data/systems/insp410/pt/sm/hdd_bkt.htm#wp1126927)).

Para remover o módulo da memória do conector do módulo da memória inferior (DIMM2):

a. Remova a tampa inferior (consulte [Remover a tampa inferior](file:///C:/data/systems/insp410/pt/sm/btm_cvr.htm#wp1190533)).

# **ADVERTÊNCIA: Para evitar danos no conector do módulo de memória, não utilize ferramentas para alargar os ganchos de fixação do módulo de memória.**

- 3. Utilize as pontas dos dedos para abrir cuidadosamente os ganchos de fixação em cada uma das extremidades do conector do módulo de memória até que o módulo de memória seja visível.
- 4. Remova o módulo de memória do respectivo conector.

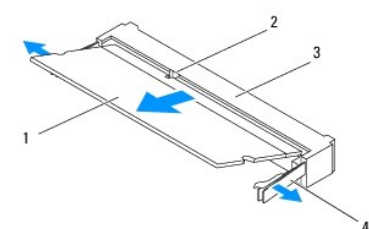

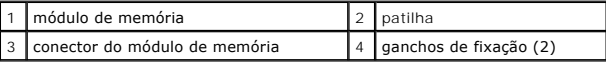

### <span id="page-22-2"></span>**Voltar a colocar o(s) módulo(s) de memória**

- 1. Siga os procedimentos em **[Antes de começar](file:///C:/data/systems/insp410/pt/sm/before.htm#wp1180557)**.
- 2. Alinhe o entalhe no módulo de memória com a patilha no conector do módulo de memória.
- 3. Faça deslizar o módulo de memória firmemente para a ranhura num ângulo de 45 graus e pressione o mesmo para baixo até este encaixar no lugar. Se não ouvir um estalido, remova o módulo de memória e volte a instalar o mesmo.
- 4. Caso tenha colocado novamente o módulo de memória no conector do módulo de memória superior (DIMM1):

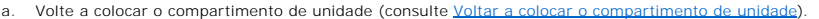

- b. Volte a colocar a unidade óptica (consulte [Voltar a colocar a unidade óptica](file:///C:/data/systems/insp410/pt/sm/odd.htm#wp1182963)).
- c. Volte a colocar o suporte superior (consulte [Voltar a colocar o suporte superior](file:///C:/data/systems/insp410/pt/sm/top_bkt.htm#wp1048583)).
- d. Volte a colocar a tampa superior (consulte [Voltar a colocar a tampa superior\)](file:///C:/data/systems/insp410/pt/sm/top_cvr.htm#wp1184923).

Caso tenha colocado novamente o módulo de memória no conector do módulo de memória inferior (DIMM2):

a. Volte a colocar a tampa inferior (consulte [Voltar a colocar a tampa inferior\)](file:///C:/data/systems/insp410/pt/sm/btm_cvr.htm#wp1188640)

**A NOTA:** Se o módulo de memória não estiver correctamente instalado, o computador pode não arrancar.

ADVERTENCIA: Antes de ligar o computador, volte a colocar todos os parafusos e certifique-**se de que não existem parafusos perdidos no interior**<br>do computador. Se não o fizer, poderá provocar danos no computador.

- 5. Ligue o computador e todos os dispositivos anexados às tomadas eléctricas e, em seguida, ligue os mesmos.<br>Se for apresentada uma mensagem com a indicação de que o tamanho da memória foi alterado, prima <F1> para continu
- 6. Inicie sessão no seu computador.
- 7. Para verificar se a memória está correctamente instalada:

*Windows Vista*®:

Clique no botão **Iniciar** ® **Painel de controlo**® **Sistema e Manutenção**.

*Windows 7*:

Clique no botão **Iniciar** ® **Painel de controlo**® **Sistema e Segurança**® **Sistema**.

8. Verifique a quantidade de memória (RAM) apresentada na lista.

## <span id="page-24-0"></span> **Unidade óptica**

**Manual de Serviço do Dell™ Inspiron™ 410** 

- **•** Remover a unidade óptica
- [Voltar a colocar a unidade óptica](#page-24-2)
- ADVERTENCIA: Antes de efectuar qualquer procedimento no interior do computador, leia as informações de segurança fornecidas com o mesmo.<br>Para obter informações adicionais sobre as melhores práticas de segurança, consulte a **www.dell.com/regulatory\_compliance.**
- ADVERTENCIA: Apenas um técnico qualificado e especializado deve efectuar reparações no seu computador. Os danos causados por intervenções<br>não autorizadas pela Dell™ não são abrangidos pela garantia.
- ADVERTENCIA: Para evitar descargas electrostáticas, ligue-se à terra utilizando uma pulseira antiestática ou toque periodicamente numa<br>superfície metálica não pintada (como um conector no computador).

### <span id="page-24-1"></span>**Remover a unidade óptica**

- 1. Siga os procedimentos em **[Antes de começar](file:///C:/data/systems/insp410/pt/sm/before.htm#wp1180557)**.
- 2. Remova a tampa superior (consulte [Remover a tampa superior](file:///C:/data/systems/insp410/pt/sm/top_cvr.htm#wp1184871)).
- 3. Remova o suporte superior (consulte [Remover o suporte superior\)](file:///C:/data/systems/insp410/pt/sm/top_bkt.htm#wp1050239).
- 4. Desligue o cabo da unidade óptica a partir do conector na unidade.
- 5. Empurre e faça deslizar a unidade óptica para fora através da parte frontal do computador.

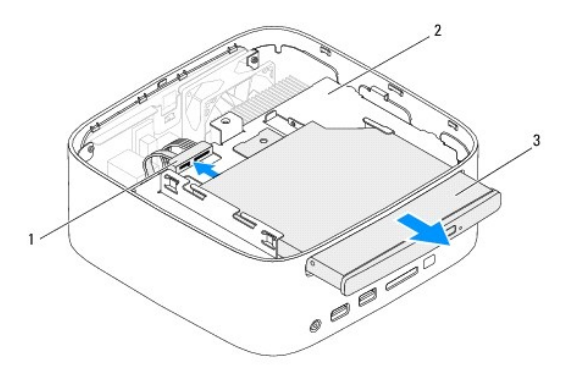

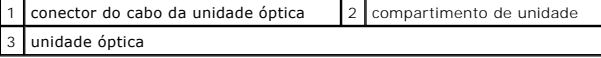

### <span id="page-24-2"></span>**Voltar a colocar a unidade óptica**

- 1. Siga os procedimentos em **[Antes de começar](file:///C:/data/systems/insp410/pt/sm/before.htm#wp1180557)**.
- 2. Faça deslizar a unidade óptica para dentro do compartimento de unidade.
- 3. Ligue o cabo da unidade óptica ao conector na unidade.
- 4. Volte a colocar o suporte superior (consulte [Voltar a colocar o suporte superior\)](file:///C:/data/systems/insp410/pt/sm/top_bkt.htm#wp1048583).
- 5. Volte a colocar a tampa superior (consulte [Voltar a colocar a tampa superior\)](file:///C:/data/systems/insp410/pt/sm/top_cvr.htm#wp1184923).
- ADVERTENCIA: Antes de ligar o computador, volte a colocar todos os parafusos e certifique-**se de que não existem parafusos perdidos no interior**<br>do computador. Se não o fizer, poderá provocar danos no computador.

6. Ligue o computador e todos os dispositivos anexados às tomadas eléctricas e, em seguida, ligue os mesmos.

#### <span id="page-26-0"></span> **Processador**

**Manual de Serviço do Dell™ Inspiron™ 410** 

- **Remover o processador**
- $\bullet$  Voltar a colocar o processed
- ADVERTENCIA: Antes de efectuar qualquer procedimento no interior do computador, leia as informações de segurança fornecidas com o mesmo.<br>Para obter informações adicionais sobre as melhores práticas de segurança, consulte a **www.dell.com/regulatory\_compliance.**
- ADVERTENCIA: Apenas um técnico qualificado e especializado deve efectuar reparações no seu computador. Os danos causados por intervenções<br>não autorizadas pela Dell™ não são abrangidos pela garantia.
- ADVERTENCIA: Para evitar descargas electrostáticas, ligue-se à terra utilizando uma pulseira antiestática ou toque periodicamente numa<br>superfície metálica não pintada (como um conector no computador).

#### <span id="page-26-1"></span>**Remover o processador**

- 1. Siga os procedimentos em **[Antes de começar](file:///C:/data/systems/insp410/pt/sm/before.htm#wp1180557).**
- 2. Remova a tampa superior (consulte [Remover a tampa superior](file:///C:/data/systems/insp410/pt/sm/top_cvr.htm#wp1184871)).
- 3. Remova o suporte superior (consulte [Remover o suporte superior\)](file:///C:/data/systems/insp410/pt/sm/top_bkt.htm#wp1050239).
- 4. Remova a unidade óptica (consulte [Remover a unidade óptica](file:///C:/data/systems/insp410/pt/sm/odd.htm#wp1183032)).
- 5. Remova o compartimento de unidade (consulte [Remover o compartimento de unidade](file:///C:/data/systems/insp410/pt/sm/hdd_bkt.htm#wp1126927)).
- 6. Remova o dissipador de calor do processador (consulte [Remover o dissipador de calor do processador\)](file:///C:/data/systems/insp410/pt/sm/heat_sin.htm#wp1193030).
- ADVERTENCIA: Para evitar o contacto intermitente entre o parafuso da tomada ZIF e o processador ao remover ou colocar o processador, exerça<br>uma ligeira pressão no centro do módulo do processador enquanto roda o parafuso da
- 7. Para desapertar o encaixe ZIF, utilize uma chave de parafusos de ponta chata pequena e rode o parafuso do encaixe ZIF no sentido inverso ao dos ponteiros do relógio até que este pare.

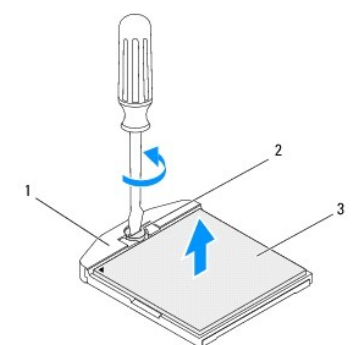

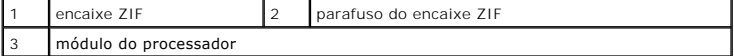

- ADVERTENCIA: Para garantir o arrefecimento máximo do módulo do processador, não toque nas áreas de transferência de calor do conjunto de<br>arrefecimento térmico do módulo do processador. Os óleos na sua pele podem reduzir a **térmicas.**
- **ADVERTÊNCIA: Quando remover o módulo do processador, levante o módulo directamente para cima. Tenha cuidado para não dobrar os pinos do módulo do processador.**

8. Levante o módulo do processador do encaixe ZIF.

### <span id="page-27-1"></span><span id="page-27-0"></span>**Voltar a colocar o processador**

ADVERTENCIA: Se o módulo de processador for novo, este terá sido fornecido com uma nova unidade de arrefecimento que incluirá uma<br>almofada térmica fixada ou em separado, com documentação para a respectiva correcta instalaç

- 1. Siga os procedimentos em [Antes de começar](file:///C:/data/systems/insp410/pt/sm/before.htm#wp1180557).
- 2. Alinhe o canto do pino 1 do módulo do processador com o canto do pino 1 da tomada ZIF e, em seguida, introduza o módulo do processador.

**A NOTA:** O canto do pino 1 do módulo do processador possui um triângulo que está alinhado com o triângulo no canto do pino 1 do encaixe ZIF.

3. Quando o módulo do processador está correctamente instalado, todos os quatro cantos estão alinhados à mesma altura. Se um ou mais cantos do<br>módulo do processador estiverem mais elevados do que os restantes, o módulo não

**ADVERTÊNCIA: Para evitar danificar o módulo do processador, coloque a chave de parafusos perpendicular ao processador quando rodar o parafuso do processador.**

4. Aperte o encaixe ZIF, rodando o parafuso no sentido dos ponteiros do relógio para fixar o módulo do processador à placa de sistema.

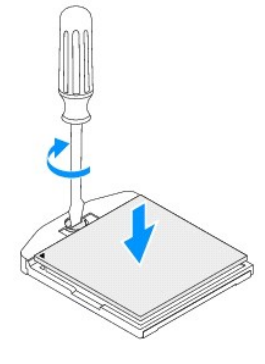

- 5. Volte a colocar o dissipador de calor do processador (consulte [Voltar a colocar o dissipador de calor do processador](file:///C:/data/systems/insp410/pt/sm/heat_sin.htm#wp1194285)).
- 6. Volte a colocar o compartimento de unidade (consulte [Voltar a colocar o compartimento de unidade](file:///C:/data/systems/insp410/pt/sm/hdd_bkt.htm#wp1105539)).
- 7. Volte a colocar a unidade óptica (consulte [Voltar a colocar a unidade óptica](file:///C:/data/systems/insp410/pt/sm/odd.htm#wp1182963)).
- 8. Volte a colocar o suporte superior (consulte [Voltar a colocar o suporte superior\)](file:///C:/data/systems/insp410/pt/sm/top_bkt.htm#wp1048583).
- 9. Volte a colocar a tampa superior (consulte [Voltar a colocar a tampa superior\)](file:///C:/data/systems/insp410/pt/sm/top_cvr.htm#wp1184923).

ADVERTENCIA: Antes de ligar o computador, volte a colocar todos os parafusos e certifique-**se de que não existem parafusos perdidos no interior**<br>do computador. Se não o fizer, poderá provocar danos no computador.

10. Ligue o computador e todos os dispositivos anexados às tomadas eléctricas e, em seguida, ligue os mesmos.

#### <span id="page-28-0"></span> **Suporte do botão de alimentação Manual de Serviço do Dell™ Inspiron™ 410**

- [Remover o suporte do botão de alimentação](#page-28-1)
- $\bullet$  Voltar a colocar o suporte do botão de alime
- ADVERTENCIA: Antes de efectuar qualquer procedimento no interior do computador, leia as informações de segurança fornecidas com o mesmo.<br>Para obter informações adicionais sobre as melhores práticas de segurança, consulte a **www.dell.com/regulatory\_compliance.**
- ADVERTENCIA: Apenas um técnico qualificado e especializado deve efectuar reparações no seu computador. Os danos causados por intervenções<br>não autorizadas pela Dell™ não são abrangidos pela garantia.
- ADVERTENCIA: Para evitar descargas electrostáticas, ligue-se à terra utilizando uma pulseira antiestática ou toque periodicamente numa<br>superfície metálica não pintada (como um conector no computador).

### <span id="page-28-1"></span>**Remover o suporte do botão de alimentação**

- 1. Siga os procedimentos em **[Antes de começar](file:///C:/data/systems/insp410/pt/sm/before.htm#wp1180557).**
- 2. Remova a tampa superior (consulte [Remover a tampa superior](file:///C:/data/systems/insp410/pt/sm/top_cvr.htm#wp1184871)).
- 3. Remova o suporte superior (consulte [Remover o suporte superior\)](file:///C:/data/systems/insp410/pt/sm/top_bkt.htm#wp1050239).
- 4. Remova a unidade óptica (consulte [Remover a unidade óptica](file:///C:/data/systems/insp410/pt/sm/odd.htm#wp1183032)).
- 5. Remova o compartimento de unidade (consulte [Remover o compartimento de unidade](file:///C:/data/systems/insp410/pt/sm/hdd_bkt.htm#wp1126927)).
- 6. Desligue o cabo do botão de alimentação do conector na placa de sistema e levante o suporte do botão de alimentação do compartimento da unidade.

### <span id="page-28-2"></span>**Voltar a colocar o suporte do botão de alimentação**

- 1. Siga os procedimentos em **[Antes de começar](file:///C:/data/systems/insp410/pt/sm/before.htm#wp1180557).**
- 2. Ligue o cabo do botão de alimentação ao conector do botão de alimentação na placa de sistema (consulte [Componentes da placa de sistema](file:///C:/data/systems/insp410/pt/sm/technica.htm#wp1186650))
- 3. Volte a colocar o compartimento de unidade (consulte [Voltar a colocar o compartimento de unidade](file:///C:/data/systems/insp410/pt/sm/hdd_bkt.htm#wp1105539)).
- 4. Volte a colocar a unidade óptica (consulte [Voltar a colocar a unidade óptica](file:///C:/data/systems/insp410/pt/sm/odd.htm#wp1182963)).
- 5. Volte a colocar o suporte superior (consulte [Voltar a colocar o suporte superior\)](file:///C:/data/systems/insp410/pt/sm/top_bkt.htm#wp1048583).
- 6. Volte a colocar a tampa superior (consulte [Voltar a colocar a tampa superior\)](file:///C:/data/systems/insp410/pt/sm/top_cvr.htm#wp1184923)
- ADVERTENCIA: Antes de ligar o computador, volte a colocar todos os parafusos e certifique-**se de que não existem parafusos perdidos no interior**<br>do computador. Se não o fizer, poderá provocar danos no computador.
- 7. Ligue o computador e todos os dispositivos anexados às tomadas eléctricas e, em seguida, ligue os mesmos.

#### <span id="page-29-0"></span> **Ventoinha da estrutura Manual de Serviço do Dell™ Inspiron™ 410**

- **Remover a ventoinha da estrutura**
- [Voltar a colocar a ventoinha da estrutura](#page-29-2)
- ADVERTENCIA: Antes de efectuar qualquer procedimento no interior do computador, leia as informações de segurança fornecidas com o mesmo.<br>Para obter informações adicionais sobre as melhores práticas de segurança, consulte a **www.dell.com/regulatory\_compliance.**
- ADVERTENCIA: Apenas um técnico qualificado e especializado deve efectuar reparações no seu computador. Os danos causados por intervenções<br>não autorizadas pela Dell™ não são abrangidos pela garantia.
- ADVERTENCIA: Para evitar descargas electrostáticas, ligue-se à terra utilizando uma pulseira antiestática ou toque periodicamente numa<br>superfície metálica não pintada (como um conector no computador).

### <span id="page-29-1"></span>**Remover a ventoinha da estrutura**

- 1. Siga os procedimentos em **[Antes de começar](file:///C:/data/systems/insp410/pt/sm/before.htm#wp1180557)**.
- 2. Remova a tampa superior (consulte [Remover a tampa superior](file:///C:/data/systems/insp410/pt/sm/top_cvr.htm#wp1184871)).
- 3. Remova o suporte superior (consulte [Remover o suporte superior\)](file:///C:/data/systems/insp410/pt/sm/top_bkt.htm#wp1050239).
- 4. Remova a moldura de E/S (consulte [Remover a moldura de E/S](file:///C:/data/systems/insp410/pt/sm/io_bzl.htm#wp1183926)).
- 5. Desligue o cabo da ventoinha da estrutura do conector na placa de sistema (consulte [Componentes da placa de sistema](file:///C:/data/systems/insp410/pt/sm/technica.htm#wp1186650)).
- 6. Remova os três parafusos que fixam a ventoinha da estrutura ao suporte de E/S.
- 7. Levante a ventoinha da estrutura e remova-a do computador.

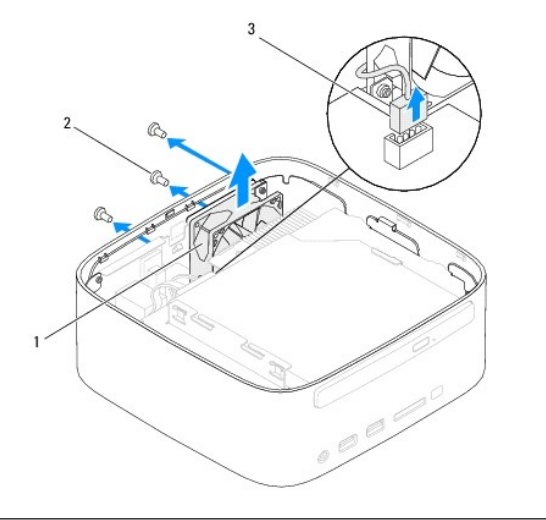

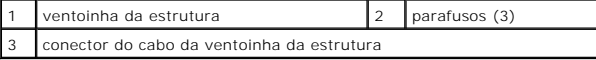

#### <span id="page-29-2"></span>**Voltar a colocar a ventoinha da estrutura**

- 1. Siga os procedimentos em **[Antes de começar](file:///C:/data/systems/insp410/pt/sm/before.htm#wp1180557)**.
- 2. Alinhe os orifícios dos parafusos na ventoinha da estrutura com os orifícios dos parafusos no suporte de E/S.
- 3. Volte a colocar os três parafusos que fixam a ventoinha da estrutura ao suporte de E/S.
- 4. Ligue o cabo da ventoinha da estrutura ao conector na placa de sistema (consulte [Componentes da placa de sistema\)](file:///C:/data/systems/insp410/pt/sm/technica.htm#wp1186650).
- 5. Volte a colocar a moldura de E/S (consulte [Voltar a colocar a moldura de E/S\)](file:///C:/data/systems/insp410/pt/sm/io_bzl.htm#wp1188640).
- 6. Volte a colocar o suporte superior (consulte [Voltar a colocar o suporte superior\)](file:///C:/data/systems/insp410/pt/sm/top_bkt.htm#wp1048583).
- 7. Volte a colocar a tampa superior (consulte [Voltar a colocar a tampa superior\)](file:///C:/data/systems/insp410/pt/sm/top_cvr.htm#wp1184923).
- ADVERTENCIA: Antes de ligar o computador, volte a colocar todos os parafusos e certifique-**se de que não existem parafusos perdidos no interior**<br>do computador. Se não o fizer, poderá provocar danos no computador.
- 8. Ligue o computador e todos os dispositivos anexados às tomadas eléctricas e, em seguida, ligue os mesmos.

#### <span id="page-31-0"></span> **Placa de sistema Manual de Serviço do Dell™ Inspiron™ 410**

- [Remover a placa de sistema](#page-31-1)
- Colocar a Placa de Sistema
- [Introduzir a etiqueta de serviço no BIOS](#page-33-0)
- ADVERTENCIA: Antes de efectuar qualquer procedimento no interior do computador, leia as informações de segurança fornecidas com o mesmo.<br>Para obter informações adicionais sobre as melhores práticas de segurança, consulte a **www.dell.com/regulatory\_compliance.**
- ADVERTENCIA: Apenas um técnico qualificado e especializado deve efectuar reparações no seu computador. Os danos causados por intervenções<br>não autorizadas pela Dell™ não são abrangidos pela garantia.
- ADVERTENCIA: Para evitar descargas electrostáticas, ligue-se à terra utilizando uma pulseira antiestática ou toque periodicamente numa<br>superfície metálica não pintada (como um conector no computador).

**ADVERTÊNCIA: Manuseie os componentes e as placas pelas extremidades e evite tocar em pinos e contactos.**

**A** NOTA: O chip do BIOS da placa de sistema contém a etiqueta de serviço que também é visível numa etiqueta de códigos de barras no computador.

### <span id="page-31-1"></span>**Remover a placa de sistema**

- 1. Siga os procedimentos em **[Antes de começar](file:///C:/data/systems/insp410/pt/sm/before.htm#wp1180557)**.
- 2. Remova a tampa superior (consulte [Remover a tampa superior](file:///C:/data/systems/insp410/pt/sm/top_cvr.htm#wp1184871))
- 3. Remova o suporte superior (consulte [Remover o suporte superior\)](file:///C:/data/systems/insp410/pt/sm/top_bkt.htm#wp1050239).
- 4. Remova a tampa inferior (consulte [Remover a tampa inferior](file:///C:/data/systems/insp410/pt/sm/btm_cvr.htm#wp1190533)).
- 5. Remova a unidade óptica (consulte [Remover a unidade óptica](file:///C:/data/systems/insp410/pt/sm/odd.htm#wp1183032)).
- 6. Remova o compartimento de unidade (consulte [Remover o compartimento de unidade](file:///C:/data/systems/insp410/pt/sm/hdd_bkt.htm#wp1126927)).
- 7. Remova o suporte do botão de alimentação (consulte [Remover o suporte do botão de alimentação](file:///C:/data/systems/insp410/pt/sm/pwrbtnbk.htm#wp1184871)).
- 8. Remova a placa de infravermelhos (consulte [Remover a placa de infravermelhos\)](file:///C:/data/systems/insp410/pt/sm/irbrd.htm#wp1189043).
- 9. Remova a bateria de célula tipo moeda (consulte [Remover a bateria de célula tipo moeda](file:///C:/data/systems/insp410/pt/sm/coinbatt.htm#wp1189043))
- 10. Remova a moldura de E/S (consulte [Remover a moldura de E/S](file:///C:/data/systems/insp410/pt/sm/io_bzl.htm#wp1183926))
- 11. Remova a ventoinha da estrutura (consulte [Remover a ventoinha da estrutura](file:///C:/data/systems/insp410/pt/sm/sb_fan.htm#wp1194281)).
- 12. Remova o suporte de E/S (consulte [Remover o suporte de E/S\)](file:///C:/data/systems/insp410/pt/sm/io_bkt.htm#wp1183926).
- 13. Remova o(s) módulo(s) de memória (consulte [Remover o\(s\) módulo\(s\) de memória](file:///C:/data/systems/insp410/pt/sm/memory.htm#wp1192515)).
- 14. Remova a Mini-Card (consulte [Remover a Mini-Card\)](file:///C:/data/systems/insp410/pt/sm/cards.htm#wp1189747).
- 15. Remova o dissipador de calor do processador (consulte [Remover o dissipador de calor do processador\)](file:///C:/data/systems/insp410/pt/sm/heat_sin.htm#wp1193030).
- 16. Remova o processador (consulte [Remover o processador\)](file:///C:/data/systems/insp410/pt/sm/processo.htm#wp1195903).
- 17. Remova a placa gráfica (consulte [Remover a placa gráfica](file:///C:/data/systems/insp410/pt/sm/gph_crd.htm#wp1181511)).
- **NOTA:** Anote o encaminhamento dos cabos antes de desligar os mesmos da placa de sistema.
- 18. Desligue todos os cabos ligados à placa de sistema.
- 19. Remova os quatro parafusos que fixam a placa de sistema à estrutura.
- 20. Empurre a placa de sistema da parte inferior para soltar a mesma da estrutura.
- 21. Faça deslizar a placa de sistema para a parte posterior da estrutura de modo a soltar os conectores na placa de sistema das ranhuras na estrutura.
- 22. Levante a placa de sistema e remova-a do computador.

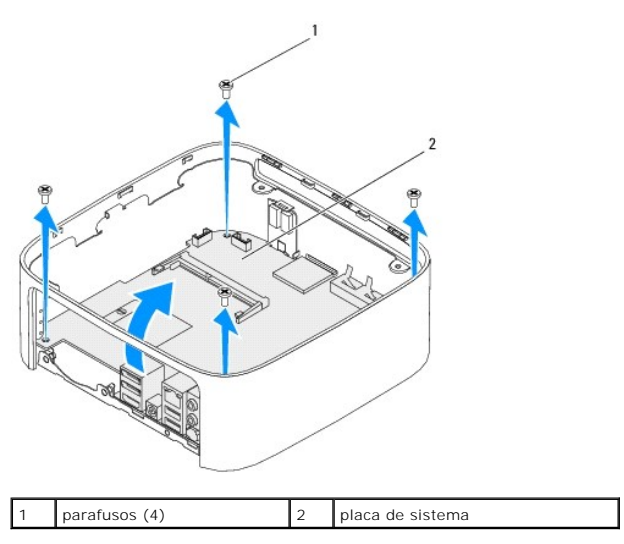

### <span id="page-32-0"></span>**Colocar a Placa de Sistema**

- 1. Siga os procedimentos em **[Antes de começar](file:///C:/data/systems/insp410/pt/sm/before.htm#wp1180557).**
- 2. Alinhe os conectores na placa de sistema com as ranhuras na estrutura e faça deslizar a placa de sistema para o devido lugar.
- 3. Volte a colocar os quatro parafusos que fixam a placa de sistema à estrutura.
- 4. Volte a colocar a placa gráfica (consulte [Voltar a colocar a placa gráfica](file:///C:/data/systems/insp410/pt/sm/gph_crd.htm#wp1181645)).
- 5. Volte a colocar o processador (consulte [Voltar a colocar o processador](file:///C:/data/systems/insp410/pt/sm/processo.htm#wp1199171)).
- 6. Volte a colocar o dissipador de calor do processador (consulte [Voltar a colocar o dissipador de calor do processador](file:///C:/data/systems/insp410/pt/sm/heat_sin.htm#wp1194285)).
- 7. Volte a colocar a Mini-Card (consulte [Volta a colocar a Mini-Card\)](file:///C:/data/systems/insp410/pt/sm/cards.htm#wp1193712).
- 8. Ligue todos os cabos à placa de sistema.
- 9. Volte a colocar o(s) módulo(s) de memória (consulte [Voltar a colocar o\(s\) módulo\(s\) de memória](file:///C:/data/systems/insp410/pt/sm/memory.htm#wp1193142)).
- 10. Volte a colocar o suporte de E/S (consulte [Voltar a colocar o suporte de E/S\)](file:///C:/data/systems/insp410/pt/sm/io_bkt.htm#wp1188640).
- 11. Volte a colocar a ventoinha da estrutura (consulte [Voltar a colocar a ventoinha da estrutura](file:///C:/data/systems/insp410/pt/sm/sb_fan.htm#wp1194147)).
- 12. Volte a colocar a moldura de E/S (consulte [Voltar a colocar a moldura de E/S\)](file:///C:/data/systems/insp410/pt/sm/io_bzl.htm#wp1188640).
- 13. Volte a colocar a bateria de célula tipo moeda (consulte [Voltar a colocar a bateria de célula tipo moeda](file:///C:/data/systems/insp410/pt/sm/coinbatt.htm#wp1188265)).
- 14. Volte a colocar a placa de infravermelhos (consulte [Voltar a colocar a placa de infravermelhos](file:///C:/data/systems/insp410/pt/sm/irbrd.htm#wp1188265)).
- 15. Volte a colocar o suporte do botão de alimentação (consulte [Voltar a colocar o suporte do botão de alimentação](file:///C:/data/systems/insp410/pt/sm/pwrbtnbk.htm#wp1184923)).
- 16. Volte a colocar o compartimento de unidade (consulte [Voltar a colocar o compartimento de unidade](file:///C:/data/systems/insp410/pt/sm/hdd_bkt.htm#wp1105539)).
- 17. Volte a colocar a unidade óptica (consulte [Voltar a colocar a unidade óptica](file:///C:/data/systems/insp410/pt/sm/odd.htm#wp1182963)).
- 18. Volte a colocar a tampa inferior (consulte [Voltar a colocar a tampa inferior](file:///C:/data/systems/insp410/pt/sm/btm_cvr.htm#wp1188640)).
- 19. Volte a colocar o suporte superior (consulte [Voltar a colocar o suporte superior\)](file:///C:/data/systems/insp410/pt/sm/top_bkt.htm#wp1048583).
- <span id="page-33-1"></span>20. Volte a colocar a tampa superior (consulte [Voltar a colocar a tampa superior\)](file:///C:/data/systems/insp410/pt/sm/top_cvr.htm#wp1184923).
- ADVERTENCIA: Antes de ligar o computador, volte a colocar todos os parafusos e certifique-**se de que não existem parafusos perdidos no interior**<br>do computador. Se não o fizer, poderá provocar danos no computador.
- 21. Ligue o computador.

**NOTA:** Após ter substituído a placa de sistema, introduza o número da etiqueta de serviço do computador no BIOS da placa de sistema de substituição.

22. Introduza a etiqueta de serviço (consulte [Introduzir a etiqueta de serviço no BIOS](#page-33-0)).

### <span id="page-33-0"></span>**Introduzir a etiqueta de serviço no BIOS**

- 1. Ligue o computador.
- 2. Prima <F2> durante o POST para aceder ao utilitário de configuração do sistema.
- 3. Navegue para o separador **principal** e introduza a etiqueta de serviço no campo **Service Tag Setting** (Definição da etiqueta de serviço).

## <span id="page-34-0"></span> **Utilitário de configuração do sistema**

**Manual de Serviço do Dell™ Inspiron™ 410** 

- **Wisão geral**
- Apagar palavras-[passe esquecidas e definições do CMOS](#page-37-0)
- [Actualizar o BIOS](#page-37-1)

### <span id="page-34-1"></span>**Visão geral**

Utilize o utilitário de configuração do sistema para:

- l Alterar as informações de configuração do sistema depois de adicionar, alterar ou remover qualquer hardware no seu computador
- l Definir ou alterar uma opção seleccionável pelo utilizador, tal como a palavra-passe do utilizador
- l Ler a quantidade de memória actual ou definir o tipo de unidade de disco rígido instalado

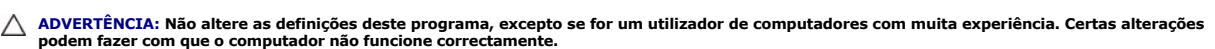

<span id="page-34-2"></span>**NOTA:** Antes de alterar a configuração do sistema, recomenda-se que anote as informações do ecrã de configuração do sistema para referência futura.

### **Entrar no Utilitário de configuração do sistema**

- 1. Ligue (ou reinicie) o computador.
- 2. Quando o logótipo da DELL™ for apresentado, aguarde até surgir a solicitação de comando F2 e, em seguida, prima <F2> imediatamente.
	- NOTA: A solicitação de comando F2 indica que o teclado foi iniciado. Esta solicitação de comando pode surgir de forma muito rápida e, por<br>conseguinte, deverá aguardar atentamente até que esta seja apresentada e, em seguida solicitação F2, essa acção não terá qualquer efeito. Se esperar demasiado tempo e o logótipo do sistema operativo for apresentado, continue a<br>aguardar até visualizar o ambiente de trabalho do Microsoft® Windows®. Em seguid tente novamente.

#### **Ecrãs de configuração do sistema**

O ecrã de configuração do sistema apresenta informações de configuração actuais ou variáveis para o computador. As informações no ecrã estão divididas em três áreas: o **item de configuração**, o **ecrã de ajuda** activo e as **funções das teclas**.

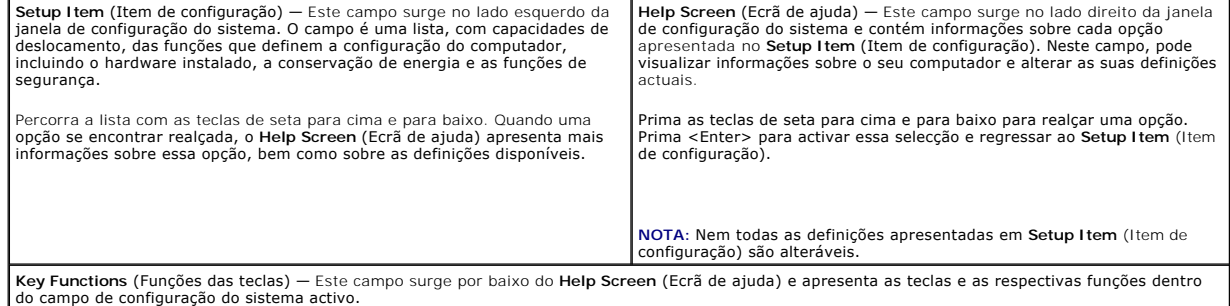

#### **Opções de configuração do sistema**

ſ

*M* NOTA: Dependendo do seu computador e dos dispositivos instalados, os itens apresentados nesta secção podem ou não aparecer exactamente conforme apresentados.

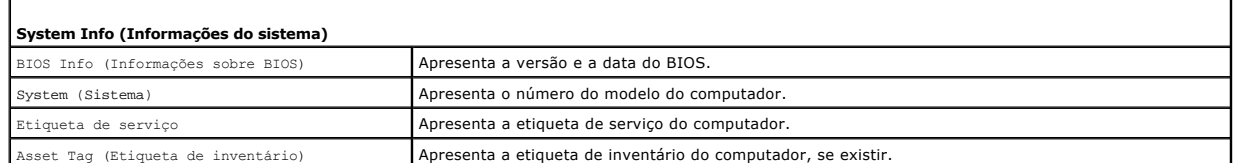

٦

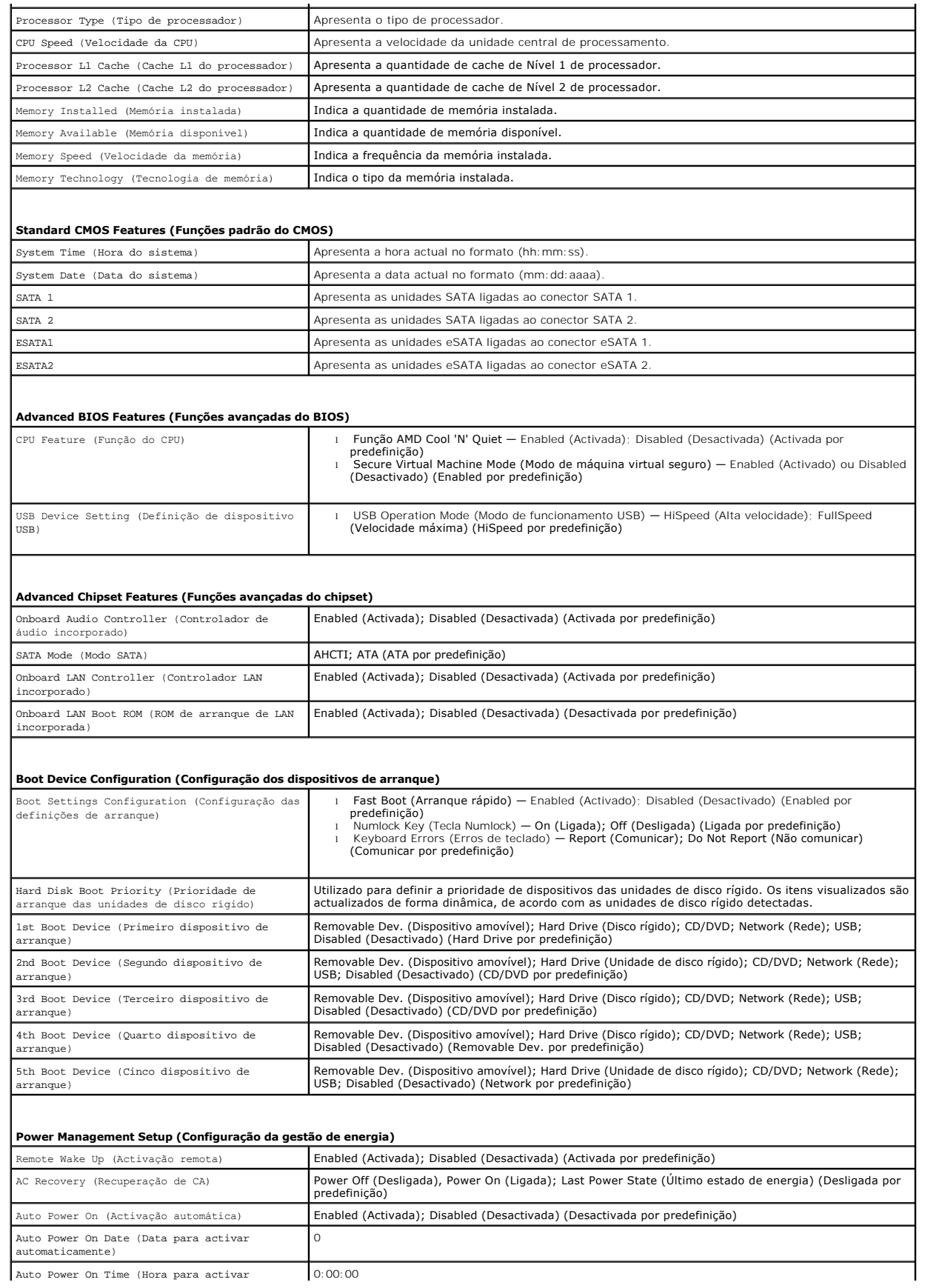

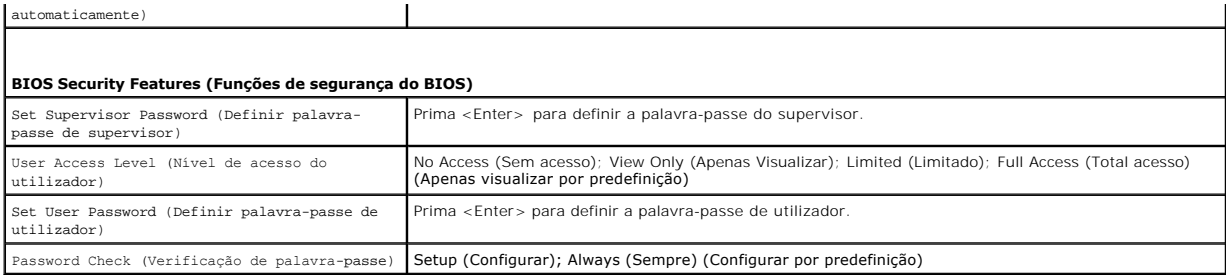

### **Sequência de arranque**

Esta função permite-lhe alterar a sequência de arranque dos dispositivos.

#### **Opções de arranque**

- l **Hard Drive** (Unidade de disco rígido) O computador tenta iniciar a partir da unidade de disco rígido principal. Se não existir nenhum sistema operativo na unidade, o computador cria uma mensagem de erro.
- l **USB Flash Device** (Dispositivo flash USB) Introduza o dispositivo de memória numa porta USB e reinicie o computador. Quando F12 = Boot Options (Opções de arranque) for apresentado no canto inferior direito do ecrã, prima <F12>. O BIOS detecta o dispositivo e adiciona a opção USB flash ao menu de arranque.
- **A NOTA**: O arranque a partir de um dispositivo USB apenas poderá ser efectuado se este for um dispositivo de arranque. Para se certificar de que se trata de um dispositivo de arranque, consulte a documentação correspondente.
	- l **CD/DVD Drive** (Unidade de CD/DVD) O computador tenta iniciar a partir da unidade de CD. Se não existir nenhum CD/DVD na unidade ou se o CD/DVD não possuir um sistema operativo, o computador cria uma mensagem de erro.

#### **Alterar a sequência de arranque para o arranque actual**

Pode utilizar esta função para alterar a sequência de arranque actual, por exemplo, iniciar a partir da unidade de CD/DVD para executar o Dell Diagnostics no<br>suporte multimédia *Drivers and Utilities* (Controladores e util

- 1. Se o arranque estiver a ser efectuado a partir de um dispositivo USB, ligue o dispositivo a um conector USB.
- 2. Ligue (ou reinicie) o computador.
- 3. Quando F2 = Setup, F12 = Boot Options (F2 = Configuração, F12 = Opções de arranque) for apresentado no canto inferior direito do ecrã, prima  $\epsilon$ F12 $>$

Se esperar demasiado tempo e o logótipo do sistema operativo for apresentado, continue a aguardar até visualizar o ambiente de trabalho do Microsoft Windows. Em seguida, encerre o computador e tente novamente.

É apresentado o **Boot Device Menu** (Menu dos dispositivos de arranque), apresentando todos os dispositivos de arranque disponíveis.

4. No **Boot Device Menu** (Menu do dispositivo de arranque), seleccione o dispositivo a partir do qual pretende iniciar.

Por exemplo, se o arranque estiver a ser efectuado a partir de um dispositivo de armazenamento USB, realce **USB Flash Device** (Dispositivo flash USB) e prima <Enter>

**NOTA**: O arranque a partir de um dispositivo USB apenas poderá ser efectuado se este for um dispositivo de arranque. Para garantir que o dispositivo é<br>iniciável, consulte a documentação correspondente.

#### **Alterar a sequência de arranque para futuros arranques**

- 1. Entre no Utilitário de configuração do sistema (consulte *Entrar no Utilitário de configuração do sistema*).
- 2. Utilize as teclas de seta para realçar a opção de menu **Boot** (Arranque) e prima <Enter> para aceder ao menu.

*N* NOTA: Anote a sua sequência de arranque actual, caso pretenda recuperá-la.

- 3. Prima as teclas de seta para cima e seta para baixo para percorrer a lista de dispositivos.
- 4. Prima mais (+) ou menos (-) para alterar a prioridade de arranque do dispositivo.

### <span id="page-37-0"></span>**Apagar palavras-passe esquecidas e definições do CMOS**

- **ADVERTÊNCIA: Antes de iniciar qualquer um dos procedimentos descritos nesta secção, siga as instruções de segurança fornecidas com o computador.**
- **ADVERTÊNCIA: O computador precisa ser desligado da tomada eléctrica para apagar a definição do CMOS.**
- ADVERTENCIA: Apenas um técnico qualificado e especializado deve efectuar reparações no seu computador. Os danos causados por intervenções<br>não autorizadas pela Dell™ não são abrangidos pela garantia.
- ADVERTENCIA: Para evitar descargas electrostáticas, ligue-se à terra utilizando uma pulseira antiestática ou toque periodicamente numa<br>superfície metálica não pintada (como um conector no computador).
- **ADVERTÊNCIA: Limpar as definições do CMOS irá também limpar a palavra-passe.**
- 1. Siga os procedimentos em **[Antes de começar](file:///C:/data/systems/insp410/pt/sm/before.htm#wp1180557).**
- 2. Remova a tampa superior (consulte [Remover a tampa superior](file:///C:/data/systems/insp410/pt/sm/top_cvr.htm#wp1184871)).
- 3. Remova o suporte superior (consulte [Remover o suporte superior\)](file:///C:/data/systems/insp410/pt/sm/top_bkt.htm#wp1050239).
- 4. Remova a unidade óptica (consulte [Remover a unidade óptica](file:///C:/data/systems/insp410/pt/sm/odd.htm#wp1183032))
- 5. Remova o compartimento de unidade (consulte [Remover o compartimento de unidade](file:///C:/data/systems/insp410/pt/sm/hdd_bkt.htm#wp1126927)).
- 6. Localize o jumper de 3 pinos do CMOS na placa de sistema (consulte [Componentes da placa de sistema](file:///C:/data/systems/insp410/pt/sm/technica.htm#wp1186650)).
- 7. Remova a ficha do jumper de 2 pinos dos pinos 2 e 3 e fixe-a nos pinos 1 e 2.
- 8. Aguarde cerca de cinco segundos para que o CMOS limpe as definições e palavras-passe.
- 9. Remova a ficha do jumper de 2 pinos dos pinos 1 e 2 e volte a colocá-la nos pinos 2 e 3.

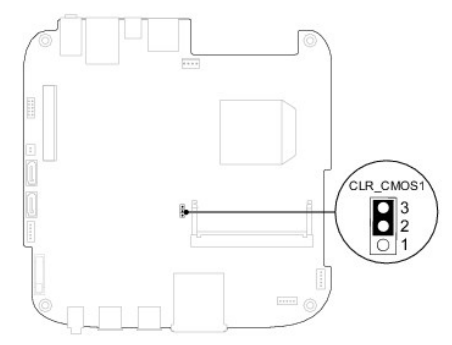

- 10. Volte a colocar o compartimento de unidade (consulte [Voltar a colocar o compartimento de unidade](file:///C:/data/systems/insp410/pt/sm/hdd_bkt.htm#wp1105539)).
- 11. Volte a colocar a unidade óptica (consulte [Voltar a colocar a unidade óptica](file:///C:/data/systems/insp410/pt/sm/odd.htm#wp1182963)).
- 12. Volte a colocar o suporte superior (consulte [Voltar a colocar o suporte superior\)](file:///C:/data/systems/insp410/pt/sm/top_bkt.htm#wp1048583).
- 13. Volte a colocar a tampa superior (consulte [Voltar a colocar a tampa superior\)](file:///C:/data/systems/insp410/pt/sm/top_cvr.htm#wp1184923).
- ADVERTENCIA: Antes de ligar o computador, volte a colocar todos os parafusos e certifique-**se de que não existem parafusos perdidos no interior**<br>do computador. Se não o fizer, poderá provocar danos no computador.
- 14. Ligue o computador e os dispositivos às tomadas eléctricas e ligue-os.

#### <span id="page-37-1"></span>**Actualizar o BIOS**

Poderá ser necessário actualizar o BIOS quando uma nova actualização for disponibilizada ou quando substituir a placa de sistema. Para actualizar o BIOS:

- <span id="page-38-1"></span>1. Ligue o computador.
- 2. Vá ao site de Suporte da Dell em **support.dell.com**.
- 3. Clique em **Drivers & Downloads** (Controladores e transferências) > Select Model (Seleccionar modelo).
- 4. Localize o ficheiro de actualização do BIOS do seu computador:

**NOTA: A Etiqueta de serviço do seu computador encontra-se na parte inferior do computador.** 

Se tiver a Etiqueta de serviço do seu computador:

- a. Clique em **Enter a Service Tag** (Introduzir uma Etiqueta de serviço).
- b. Introduza a etiqueta de serviço do seu computador no campo **Enter a service tag:** (Introduzir uma etiqueta de serviço:), clique em **Go** (Avançar) e avance para pass

Se não tiver a Etiqueta de serviço do seu computador:

- a. Seleccione o tipo de produto na lista **Select Your Product Family** (Seleccionar a família de produtos).
- b. Seleccione a gama de produtos na lista **Select Your Product Line** (Seleccionar a linha de produtos).
- c. Seleccione o número do modelo do produto na lista **Select Your Product Model** (Seleccionar modelo do produto).

**NOTA:** Se tiver seleccionado um modelo diferente e pretender recomeçar, clique em **Start Over** (Recomeçar) na parte superior direita do menu.

- d. Clique em **Confirm** (Confirmar).
- <span id="page-38-0"></span>5. É apresentada uma lista de resultados no ecrã. Clique em **BIOS**.
- 6. Clique em **Download Now** (Transferir agora) para transferir o ficheiro mais recente do BIOS. É apresentada a janela **File Download** (Transferência de ficheiro) é apresentada.
- 7. Clique em **Save** (Guardar) para guardar o ficheiro no ambiente de trabalho. O ficheiro será transferido para o ambiente de trabalho.
- 8. Clique em Close (Fechar) quando a janela **Download Complete (Transferência concluída) for apresentada.**<br>O ícone do ficheiro é apresentado no ambiente de trabalho com o mesmo título do ficheiro de actualização do BIOS an
- 9. Clique duas vezes no ícone do ficheiro que se encontra no ambiente de trabalho e siga as instruções do ecrã.

### <span id="page-39-0"></span> **Descrição geral técnica**

**Manual de Serviço do Dell™ Inspiron™ 410** 

- **O** Vista interna
- [Componentes da placa de sistema](#page-39-2)
- ADVERTENCIA: Antes de trabalhar no interior do computador, leia as informações de segurança fornecidas com o mesmo. Para obter informações<br>adicionais sobre melhores práticas de segurança, consulte a página principal de Con
- ADVERTENCIA: Apenas um técnico qualificado e especializado deve efectuar reparações no seu computador. Os danos causados por intervenções<br>não autorizadas pela Dell™ não são abrangidos pela garantia.
- ADVERTENCIA: Para evitar descargas electrostáticas, ligue-se à terra utilizando uma pulseira antiestática ou toque periodicamente numa<br>superfície metálica não pintada (como um conector no computador).

### <span id="page-39-1"></span>**Vista interna**

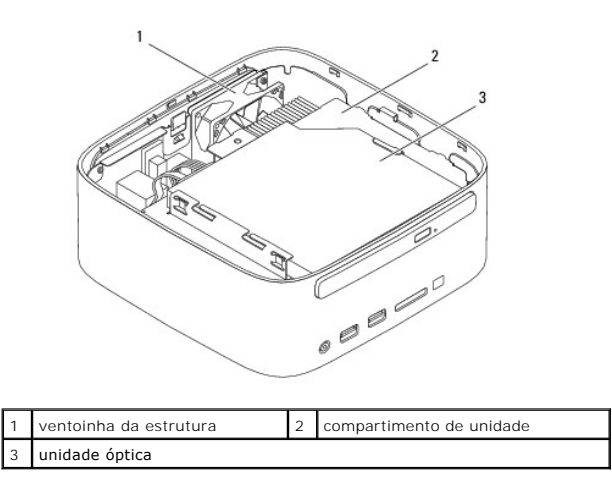

### <span id="page-39-2"></span>**Componentes da placa de sistema**

**Vista superior**

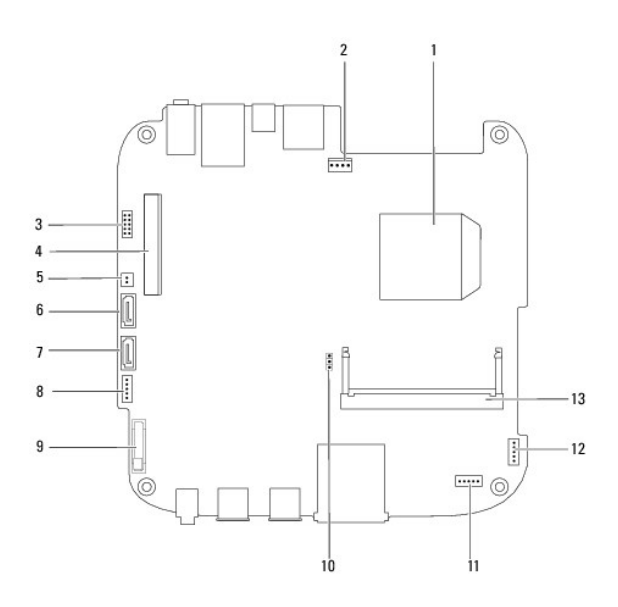

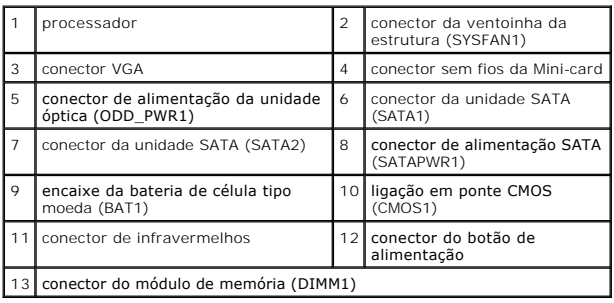

## **Vista inferior**

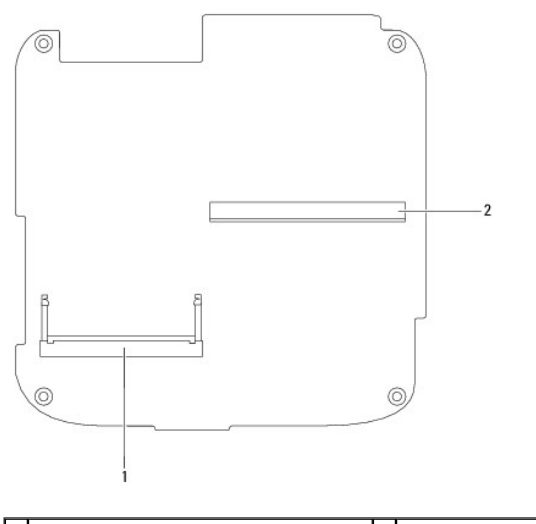

1 conector do módulo de memória (DIMM2) 2 conector da placa gráfica

#### <span id="page-41-0"></span> **Suporte superior Manual de Serviço do Dell™ Inspiron™ 410**

- **Remover o suporte superior**
- [Voltar a colocar o suporte superior](#page-42-1)
- ADVERTENCIA: Antes de efectuar qualquer procedimento no interior do computador, leia as informações de segurança fornecidas com o mesmo.<br>Para obter informações adicionais sobre as melhores práticas de segurança, consulte a **www.dell.com/regulatory\_compliance.**
- ADVERTENCIA: Apenas um técnico qualificado e especializado deve efectuar reparações no seu computador. Os danos causados por intervenções<br>não autorizadas pela Dell™ não são abrangidos pela garantia.
- ADVERTENCIA: Para evitar descargas electrostáticas, ligue-se à terra utilizando uma pulseira antiestática ou toque periodicamente numa<br>superfície metálica não pintada (como um conector no computador).

### <span id="page-41-1"></span>**Remover o suporte superior**

- 1. Siga os procedimentos em **[Antes de começar](file:///C:/data/systems/insp410/pt/sm/before.htm#wp1180557).**
- 2. Remova a tampa superior (consulte [Remover a tampa superior](file:///C:/data/systems/insp410/pt/sm/top_cvr.htm#wp1184871)).
- 3. Remova os dois parafusos que fixam as antenas sem fios ao suporte superior.

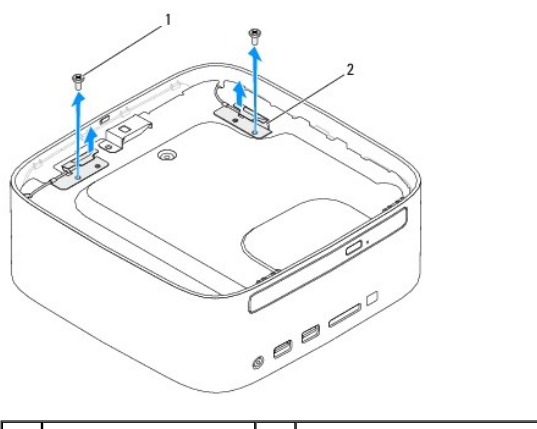

 $\sqrt{2}$  parafusos (2)  $\sqrt{2}$  antenas sem fios (2)

- 4. Remova os dois parafusos que fixam o suporte superior à estrutura.
- 5. Levante o suporte superior e remova-o do computador.

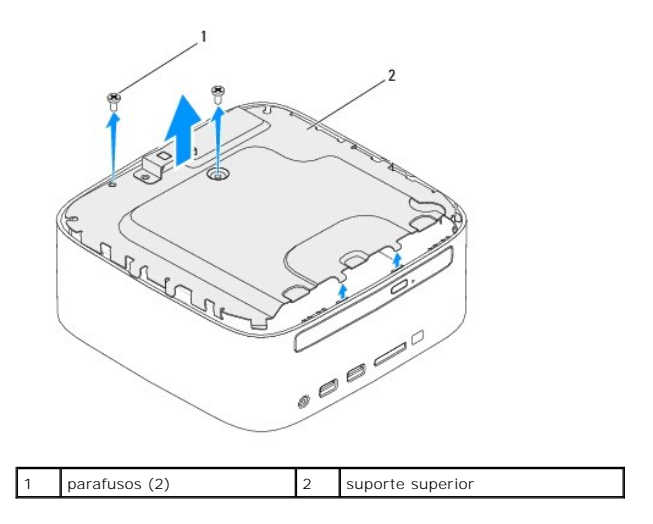

### <span id="page-42-1"></span><span id="page-42-0"></span>**Voltar a colocar o suporte superior**

- 1. Siga os procedimentos em **[Antes de começar](file:///C:/data/systems/insp410/pt/sm/before.htm#wp1180557)**.
- 2. Alinhe as patilhas no suporte superior com as ranhuras na estrutura.
- 3. Volte a colocar os dois parafusos que fixam o suporte superior à estrutura.

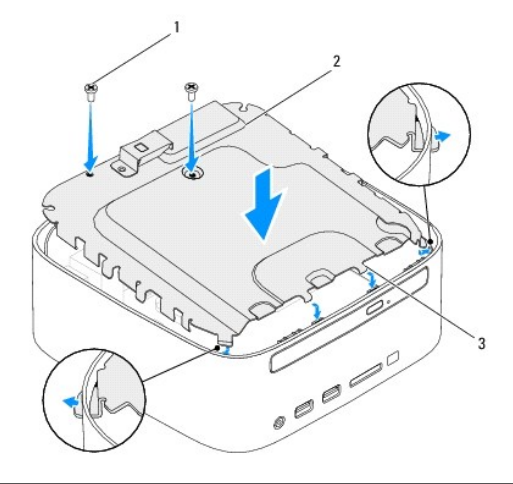

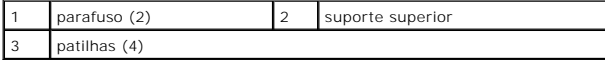

- 4. Alinhe os orifícios dos parafusos nas antenas sem fios com os orifícios dos parafusos no suporte superior.
- 5. Volte a colocar os dois parafusos que fixam as antenas sem fios ao suporte superior.
- 6. Volte a colocar a tampa superior (consulte [Voltar a colocar a tampa superior\)](file:///C:/data/systems/insp410/pt/sm/top_cvr.htm#wp1184923).
- ADVERTENCIA: Antes de ligar o computador, volte a colocar todos os parafusos e certifique-**se de que não existem parafusos perdidos no interior**<br>do computador. Se não o fizer, poderá provocar danos no computador.

7. Ligue o computador e todos os dispositivos anexados às tomadas eléctricas e, em seguida, ligue os mesmos.

# <span id="page-43-0"></span> **Tampa superior**

**Manual de Serviço do Dell™ Inspiron™ 410** 

- **C** Remover a tampa superior
- **O** Voltar a colocar a tam
- ADVERTENCIA: Antes de efectuar qualquer procedimento no interior do computador, leia as informações de segurança fornecidas com o mesmo.<br>Para obter informações adicionais sobre as melhores práticas de segurança, consulte a **www.dell.com/regulatory\_compliance.**
- ADVERTENCIA: Apenas um técnico qualificado e especializado deve efectuar reparações no seu computador. Os danos causados por intervenções<br>não autorizadas pela Dell™ não são abrangidos pela garantia.
- ADVERTENCIA: Para evitar descargas electrostáticas, ligue-se à terra utilizando uma pulseira antiestática ou toque periodicamente numa<br>superfície metálica não pintada (como um conector no computador).

### <span id="page-43-1"></span>**Remover a tampa superior**

- 1. Siga os procedimentos em **[Antes de começar](file:///C:/data/systems/insp410/pt/sm/before.htm#wp1180557).**
- 2. Prima o botão de libertação da tampa superior na parte posterior do computador. A tampa superior é ejectada.
- 3. Levante a tampa superior e remova-a do computador.

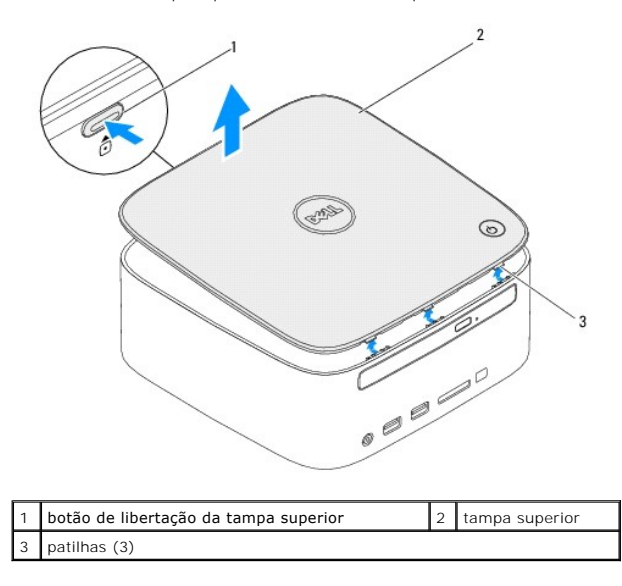

### <span id="page-43-2"></span>**Voltar a colocar a tampa superior**

- 1. Siga os procedimentos em **[Antes de começar](file:///C:/data/systems/insp410/pt/sm/before.htm#wp1180557).**
- 2. Alinhe as patilhas na tampa superior com as ranhuras no computador e encaixe a tampa superior no lugar.

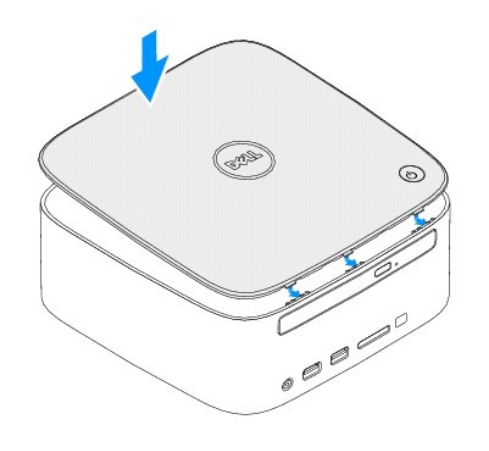